# DAM-E3037N DAM模块

## 产品使用手册

## V6.01.06

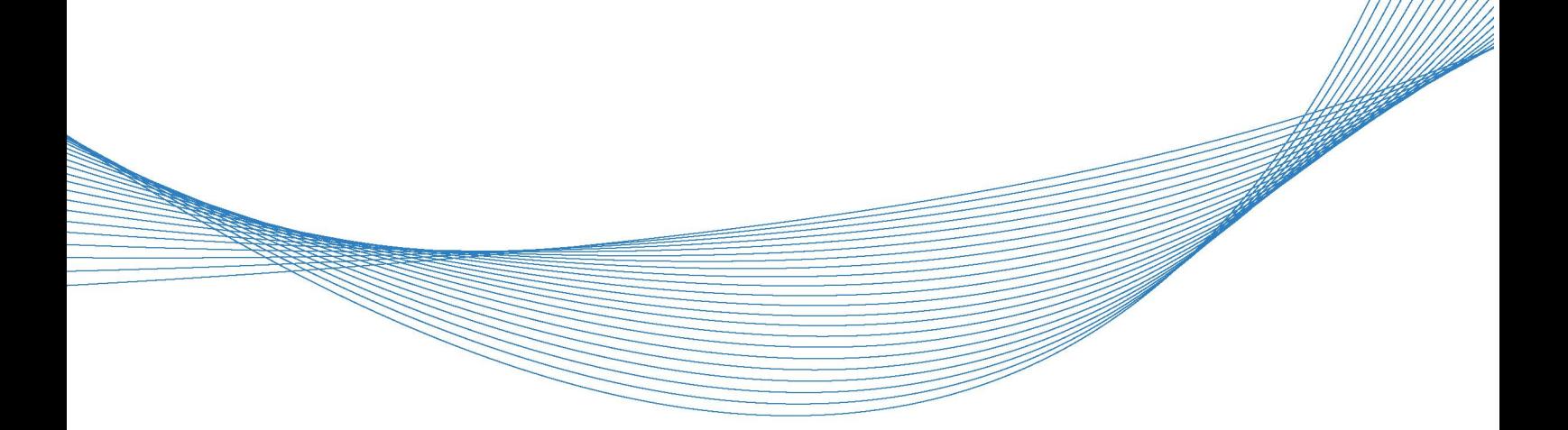

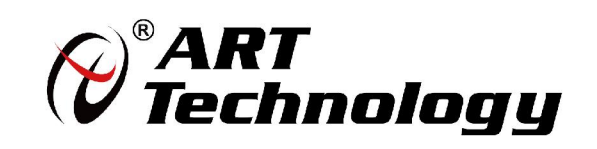

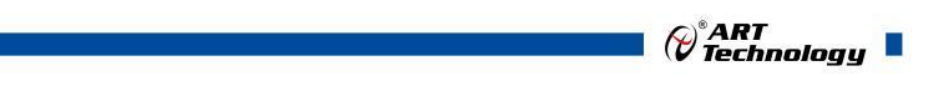

かいしゃ しょうしゃ しんしゃ しんしゃ しんしゃ しんしゃ しんしゃ しんしゃ

版权归北京阿尔泰科技发展有限公司所有,未经许可,不得以机械、电子或其它任何方式进行复制。 本公司保留对此手册更改的权利,产品后续相关变更时,恕不另行通知。

#### 司 免责说明

订购产品前,请向厂家或经销商详细了解产品性能是否符合您的需求。 正确的运输、储存、组装、装配、安装、调试、操作和维护是产品安全、正常运行的前提。本公司 对于任何因安装、使用不当而导致的直接、间接、有意或无意的损坏及隐患概不负责。

#### 司 安全使用小常识

1.在使用产品前,请务必仔细阅读产品使用手册;

2.对未准备安装使用的产品,应做好防静电保护工作(最好放置在防静电保护袋中,不要将其取出); 3.在拿出产品前,应将手先置于接地金属物体上,以释放身体及手中的静电,并佩戴静电手套和手 环,要养成只触及其边缘部分的习惯;

4.为避免人体被电击或产品被损坏,在每次对产品进行拔插或重新配置时,须断电;

5.在需对产品进行搬动前,务必先拔掉电源;

6.对整机产品,需增加/减少板卡时,务必断电;

7.当您需连接或拔除任何设备前,须确定所有的电源线事先已被拔掉;

8.为避免频繁开关机对产品造成不必要的损伤,关机后,应至少等待 30 秒后再开机。

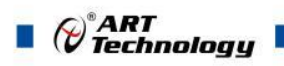

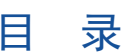

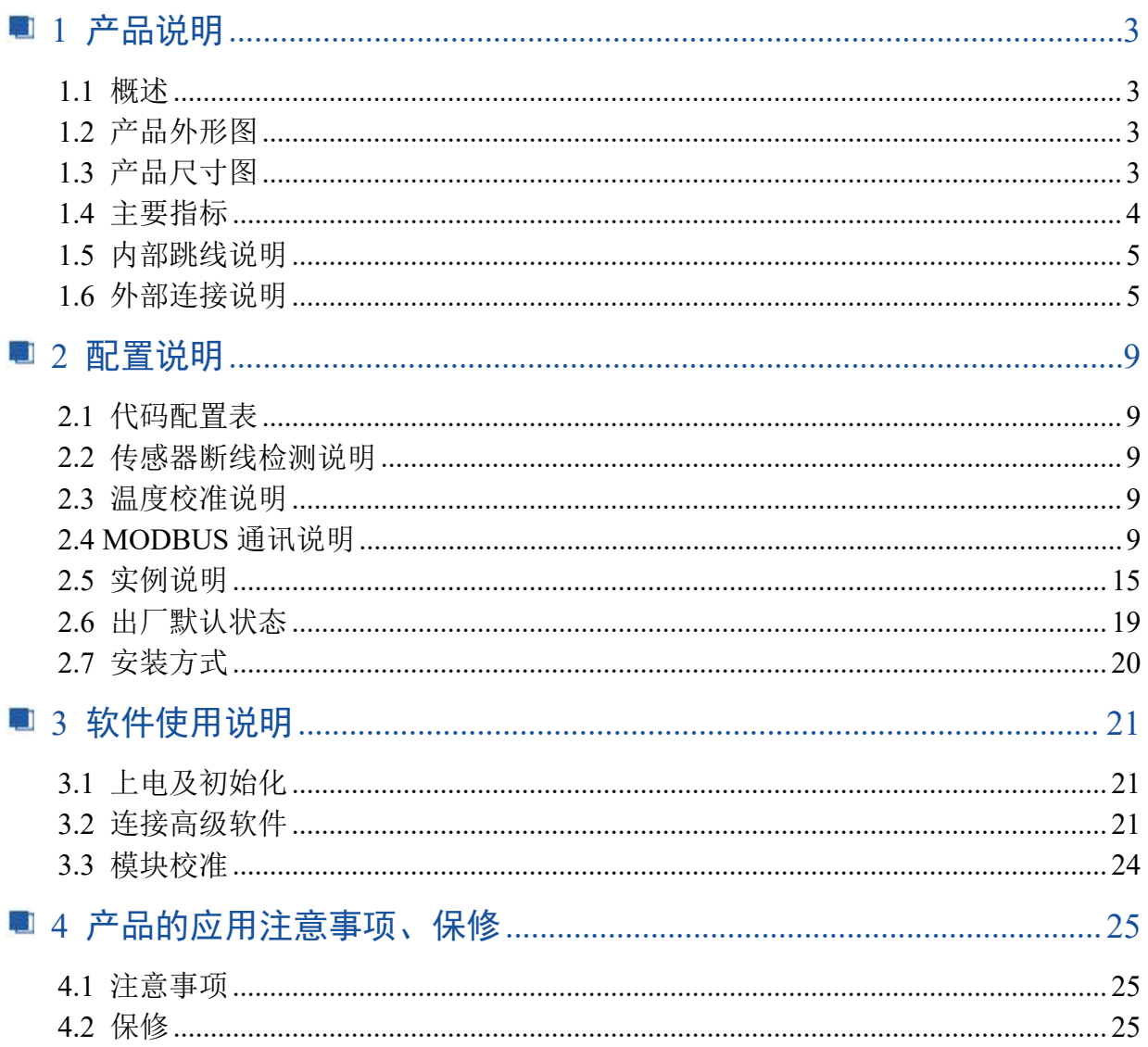

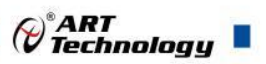

## <span id="page-4-0"></span>■ 1 产品说明

## <span id="page-4-1"></span>1.1 概述

DAM-E3037N 为 8 路多量程模拟量采集模块,带有 8 路 16 位模拟量输入通道,2 路数字量输出通 道,以太网通讯接口,带有标准 Modbus TCP 协议。配备良好的人机交互界面,使用方便,采集精度 高。

## <span id="page-4-2"></span>1.2 产品外形图

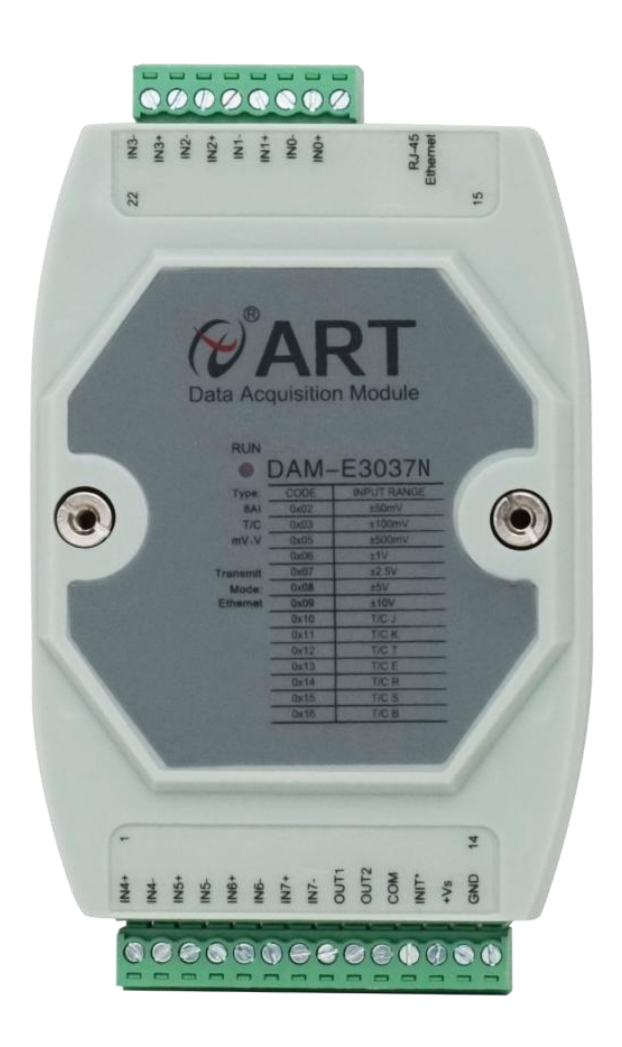

图 1

<span id="page-4-3"></span>1.3 产品尺寸图

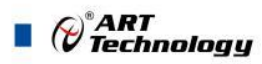

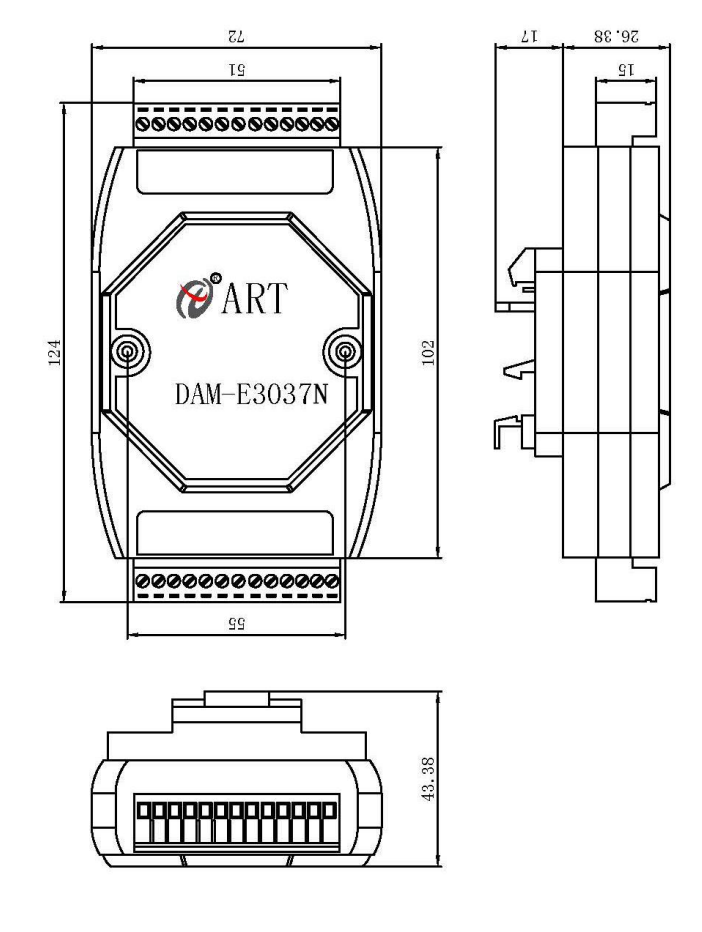

图 2

## <span id="page-5-0"></span>1.4 主要指标

8 路多量程模拟量采集模块

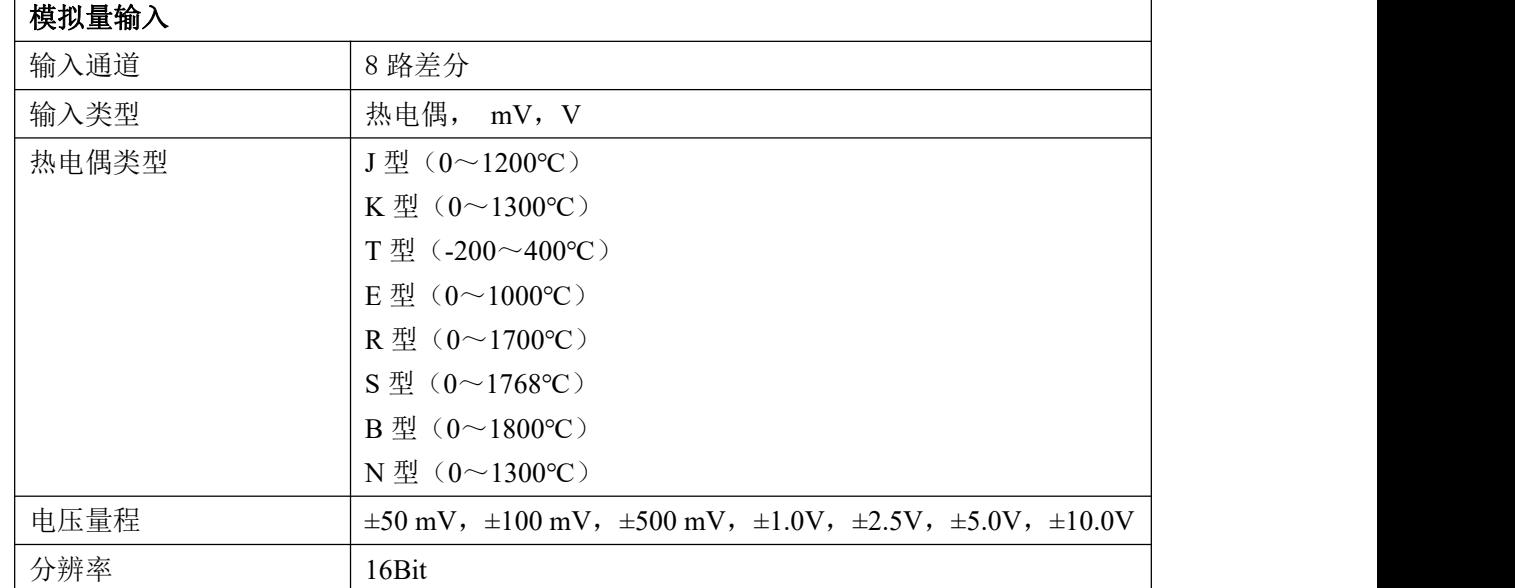

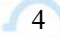

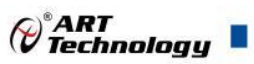

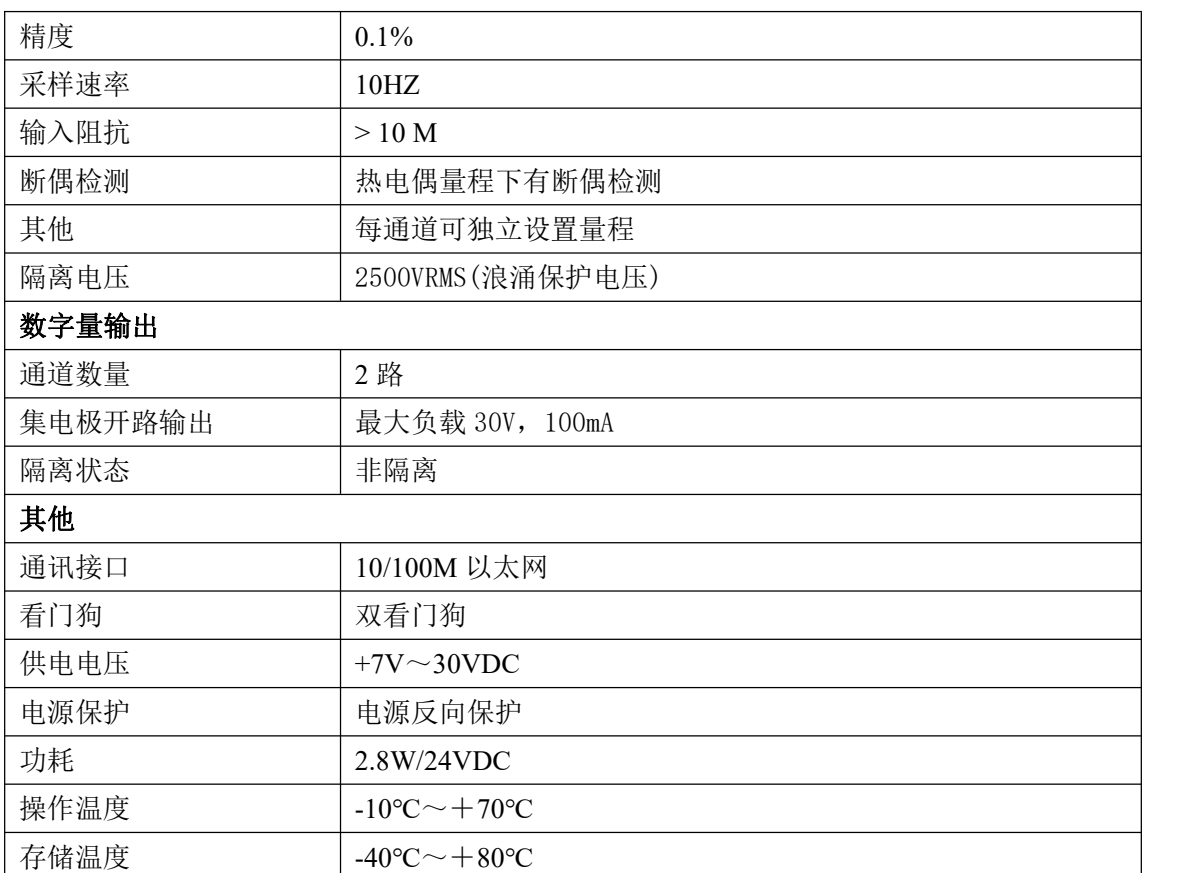

## <span id="page-6-0"></span>1.5 内部跳线说明

#### 跳线选择:

模块内部的跳线 JP4 用来选择模块工作状态。

跳接上 JP4,重新上电进入校准模式,不接跳线帽上电,进入正常工作模式。注意:此模 式,用户尽量不要使用。

#### 拨码开关选择:

拨码开关 S1 定义:

1 号拨码拨到 ON 位置表示接入外部看门狗, OFF 位置为除能看门狗;

2 号拨码为手动复位拨码, 拨到 ON 位置为复位, OFF 位置为正常工作状态;

## <span id="page-6-1"></span>1.6 外部连接说明

#### **1)** 端子定义表

| 端子 | 名称     | 说明           |
|----|--------|--------------|
|    | $IN4+$ | 模拟量输入 4 通道正端 |
|    | IN4-   | 模拟量输入 4 通道负端 |
|    | $IN5+$ | 模拟量输入 5 通道正端 |
|    | $IN5-$ | 模拟量输入 5 通道负端 |
|    | $IN6+$ | 模拟量输入6通道正端   |

表 **1**

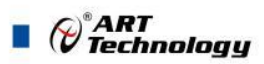

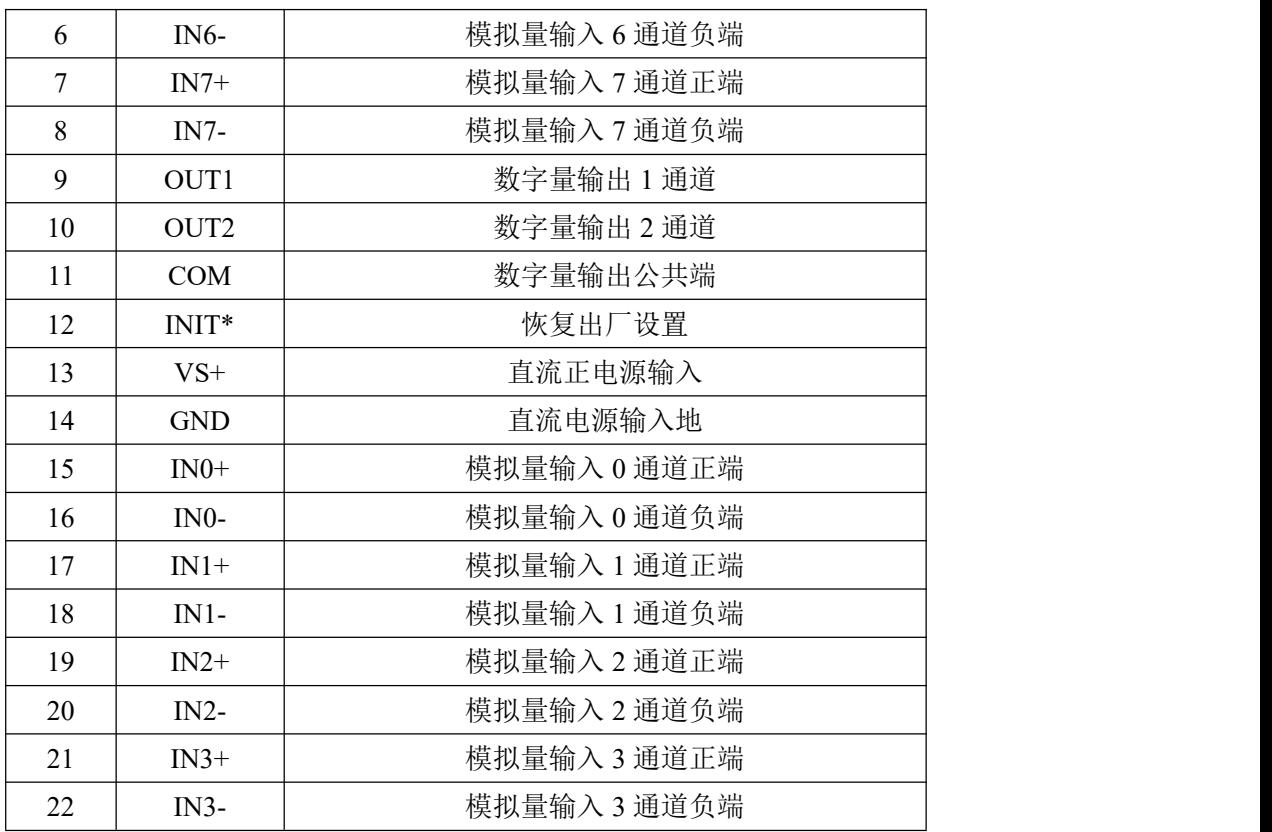

#### **2)** 模块内部结构框图

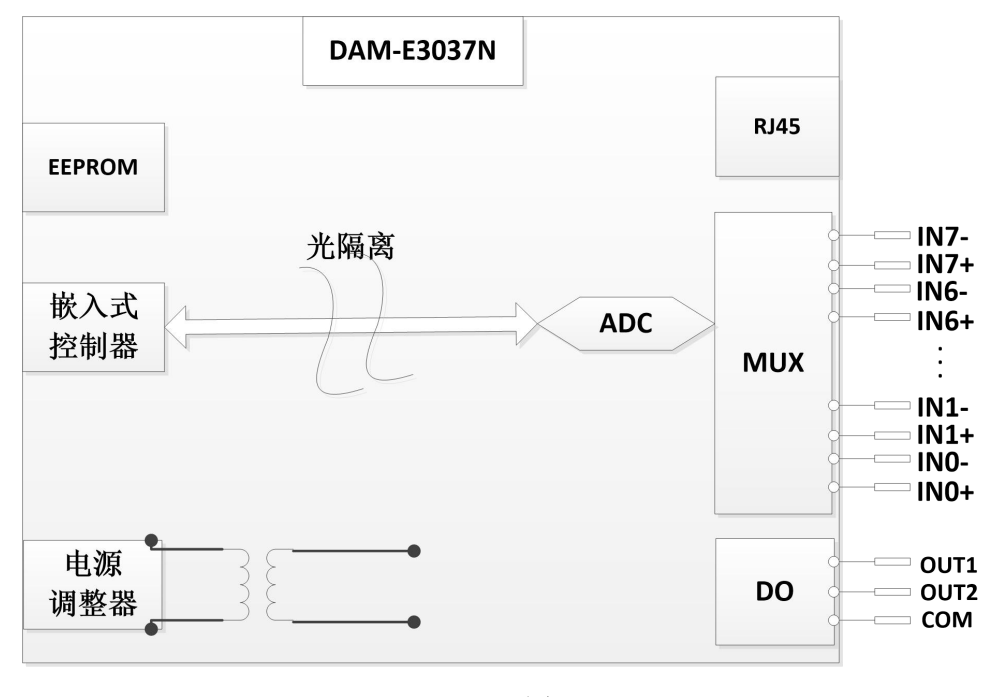

图 3

3) 电源接线: 电源输入接口如下图所示, 输入电源的最大电压为 30V, 超过量程范围可 能会造成模块电路的永久性损坏。

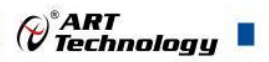

 $(7)$ 

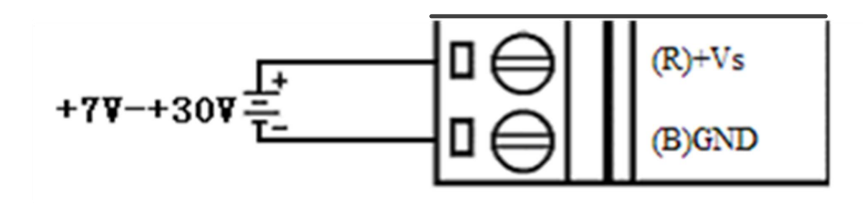

图 4

4) 模拟量输入连接: 模块共有 8 路模拟量输入 (0~7 通道), 输入类型有电压、热电偶 2 种,具体类型需要连接高级软件后进行设置,出厂默认设置为±50mV。单个通道的 最大输入电压为 15V, 超过此电压可能会造成模块电路的永久性损坏。

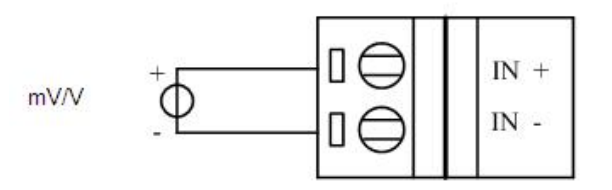

图 5

5) 热电偶输入:

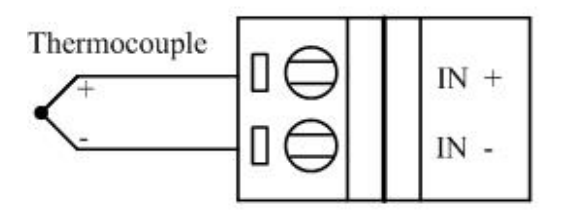

图 6

**6)** 数字量输出:

外部接线图

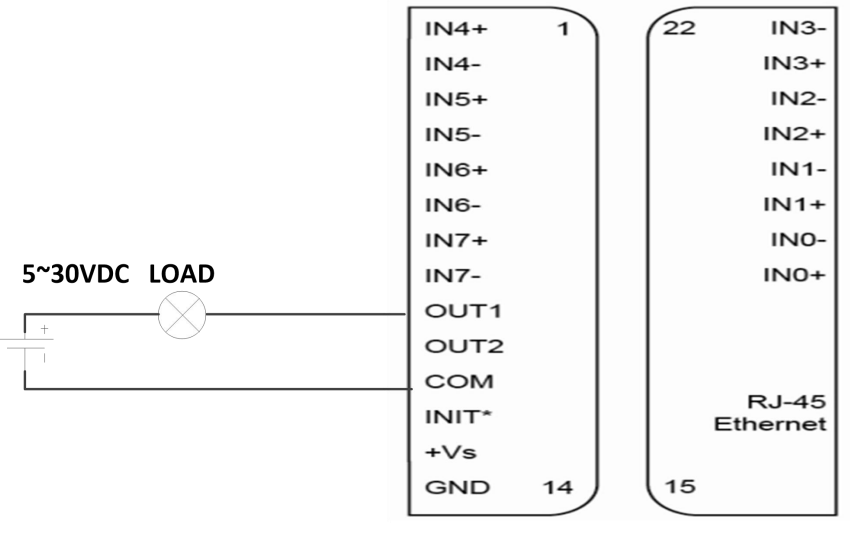

图 7

内部框图

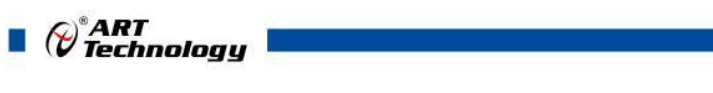

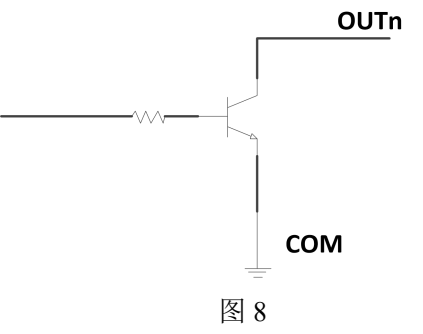

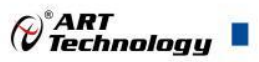

**9 1** 

## <span id="page-10-0"></span>■ 2 配置说明

#### <span id="page-10-1"></span>2.1 代码配置表

#### 1) 模拟量输入范围配置代码表

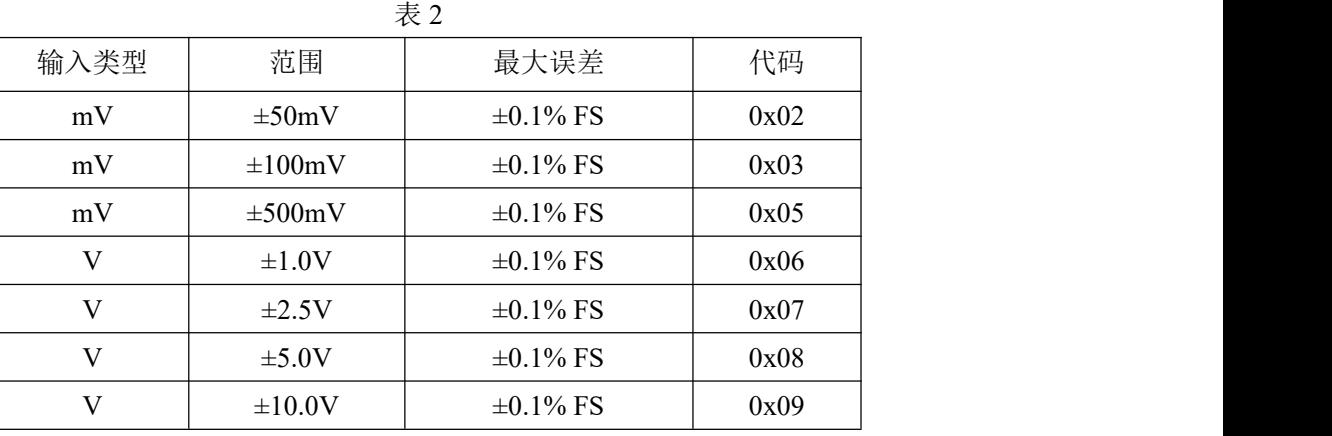

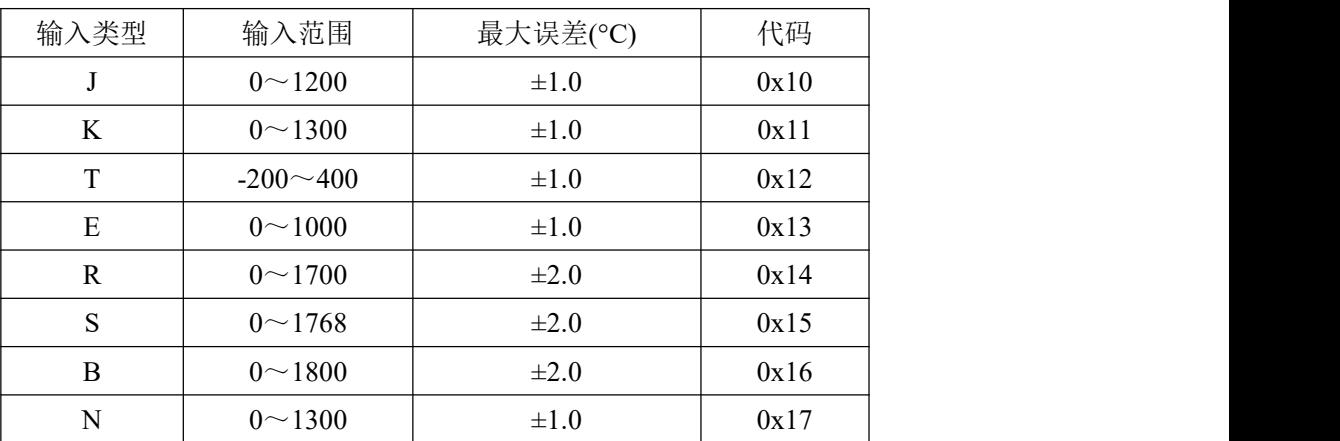

注:当相邻两通道设置为不同量程时,悬空通道易受上一通道数据干扰,但正常数据采集不受影响。

#### <span id="page-10-2"></span>2.2 传感器断线检测说明

DAM-E3037N 热电偶采集模块提供了热电偶量程下断线检测的功能,在热电偶传感器断线时, 通过 0x01 功能码可以查询通道断耦状态。

#### <span id="page-10-3"></span>2.3 温度校准说明

DAM-E3037N 内部带有温度传感器,可测试环境温度,可通过上位机高级程序对当前环境温度 进行校准来提高补偿温度的准确性。软件上一次校准温度的范围为(读取环境温度值-12.8℃~ 12.7℃),最大校准范围为(读取环境温度值±12.7℃),超过此范围的数值不允许操作,比如模块内 部读取温度值为 20℃, 那么校准后温度的最大范围为(7.3℃~32.7℃), 超过此范围模块默认为误 操作或者温度传感器出现故障不允许输入。

#### <span id="page-10-4"></span>2.4 MODBUS 通讯说明

1、读取数据寄存器及设置模块参数等命令详见如下。

下面表格内地址为十进制数据。

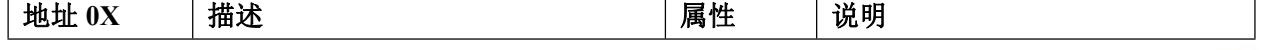

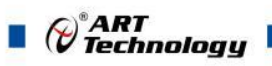

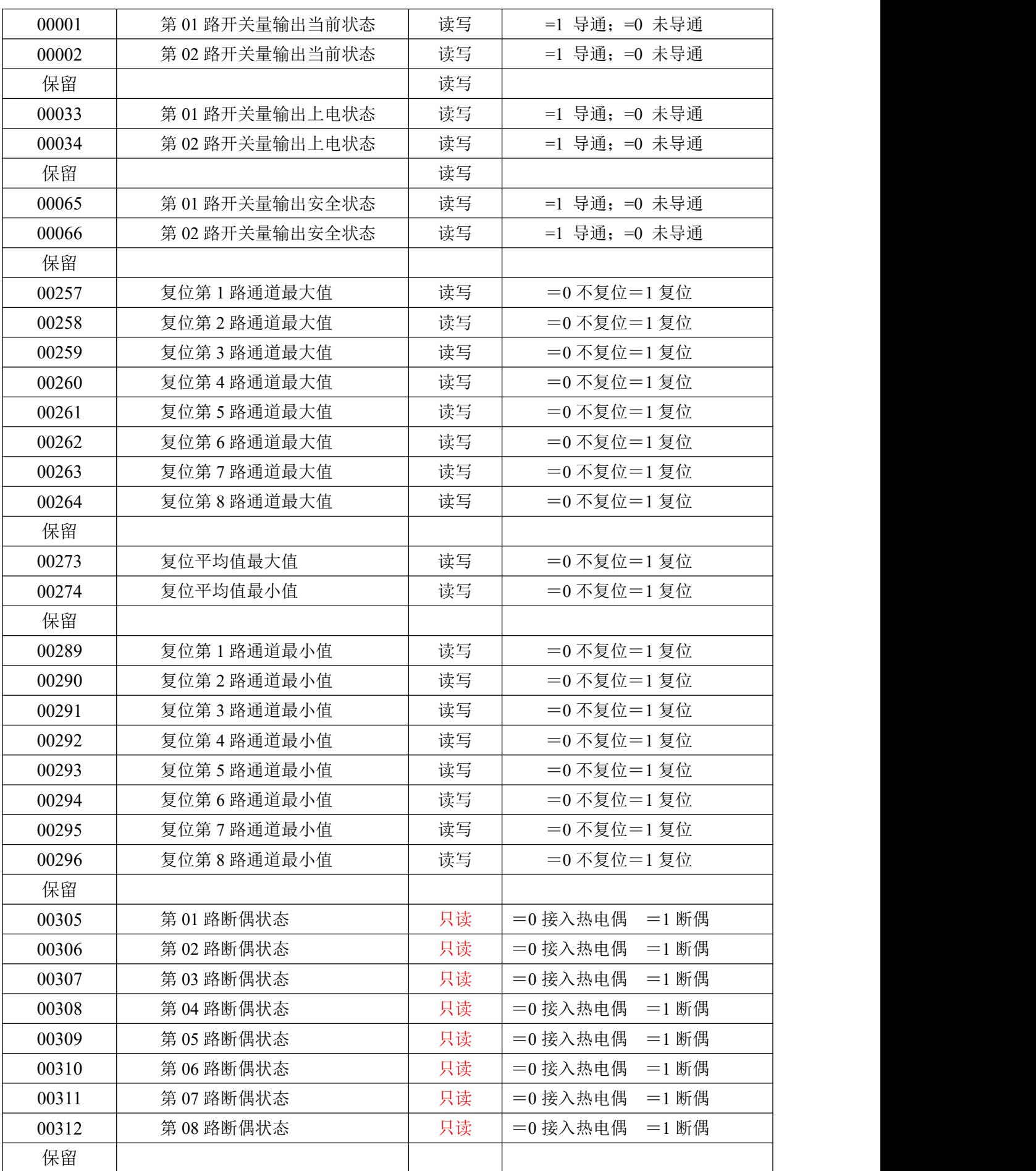

÷,

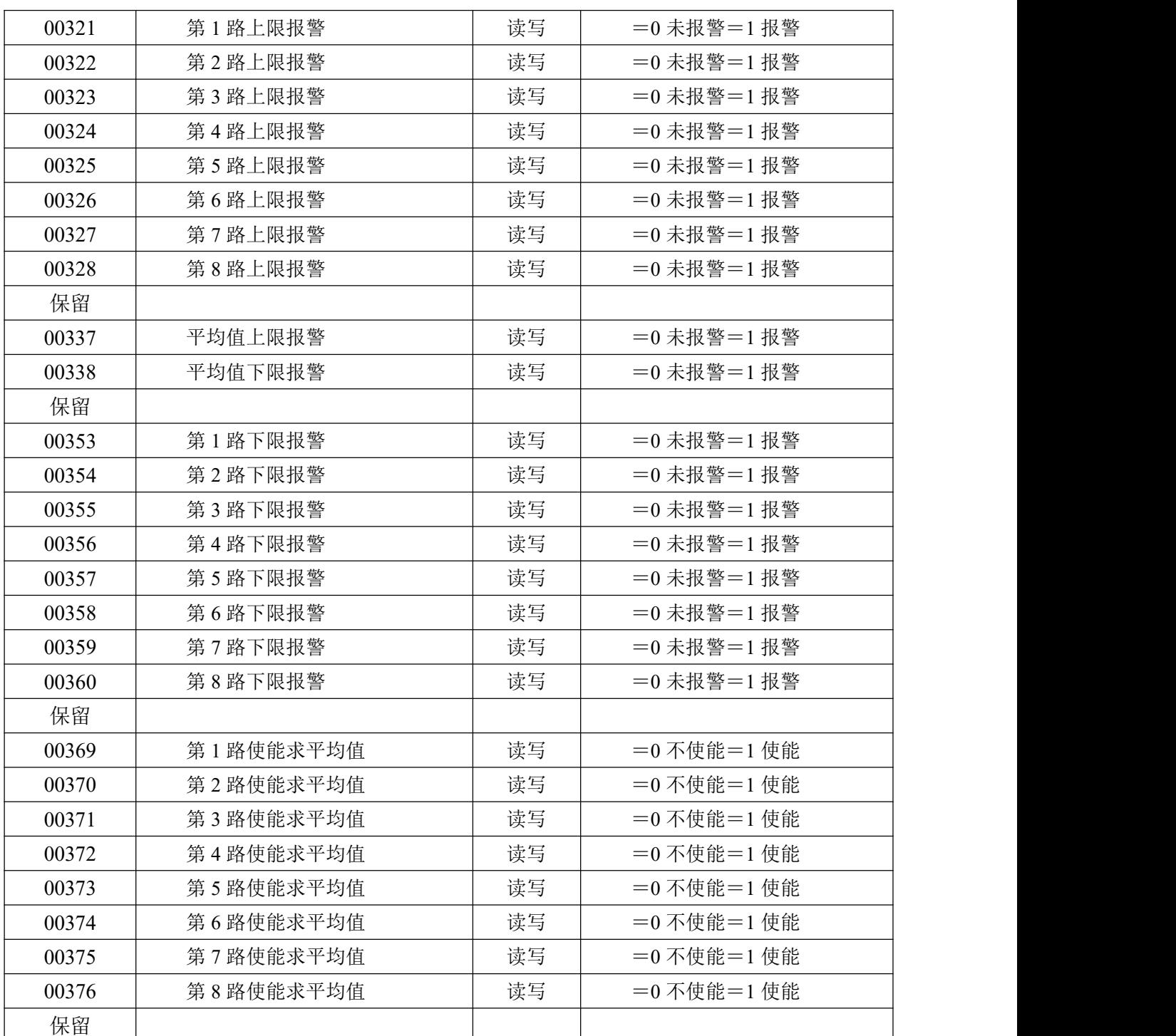

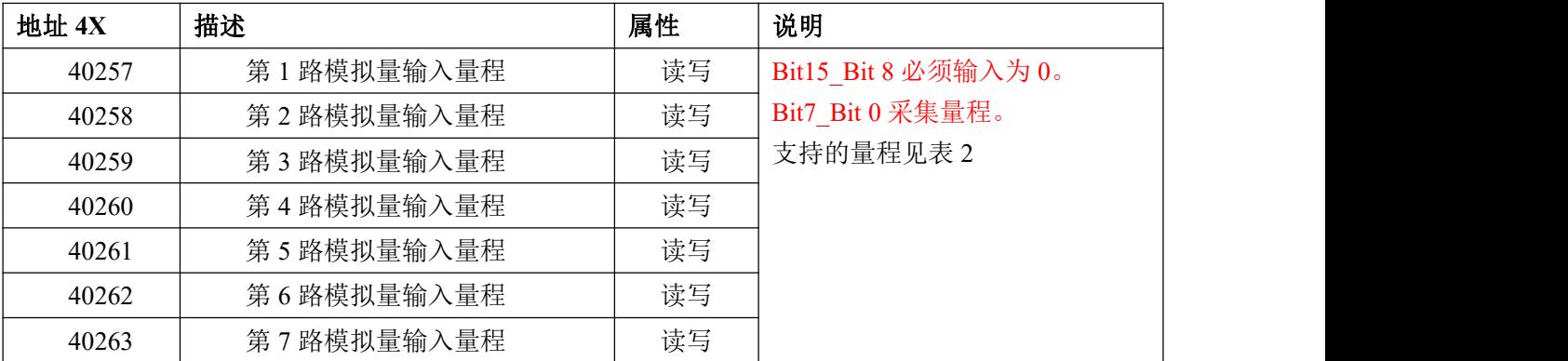

 $(11)$ 

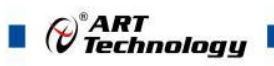

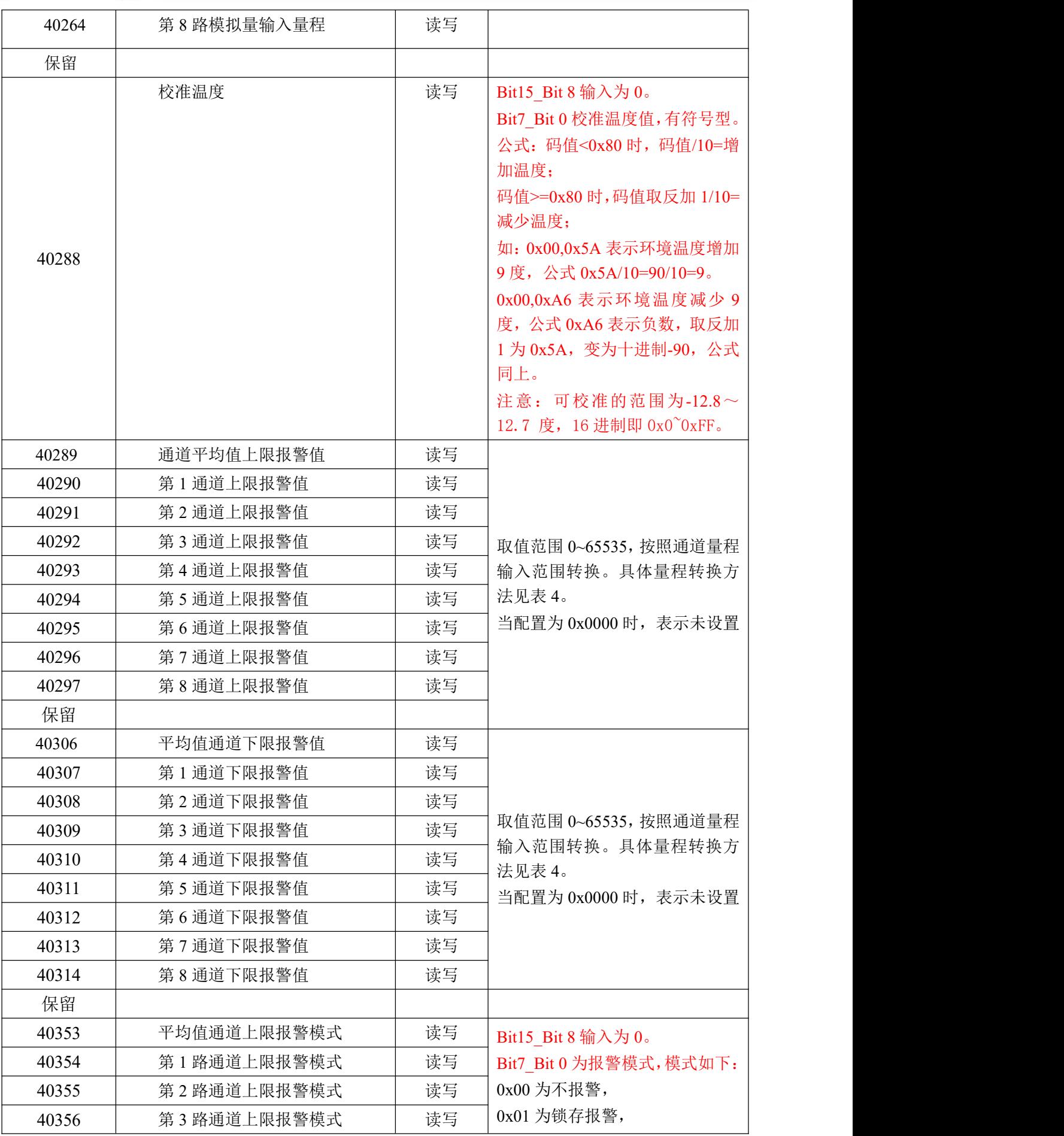

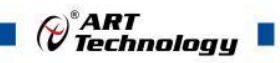

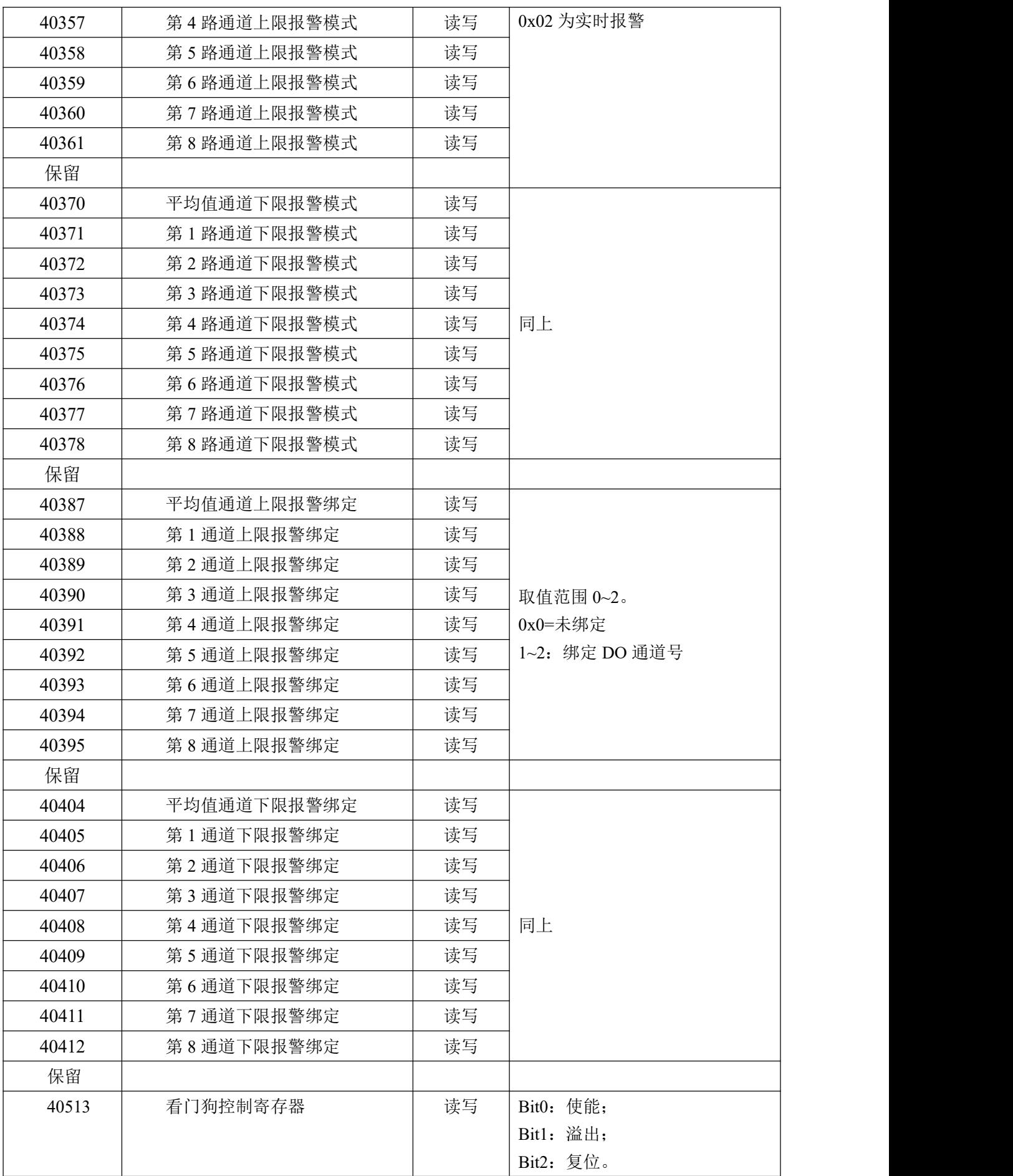

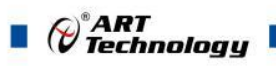

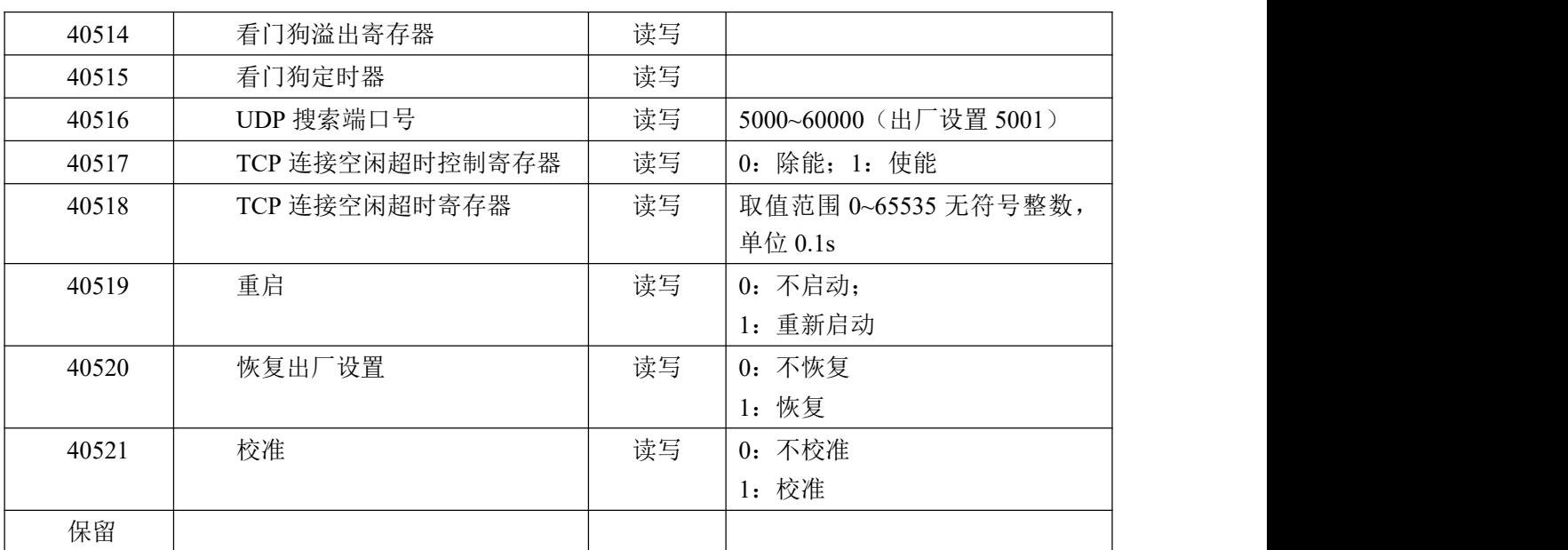

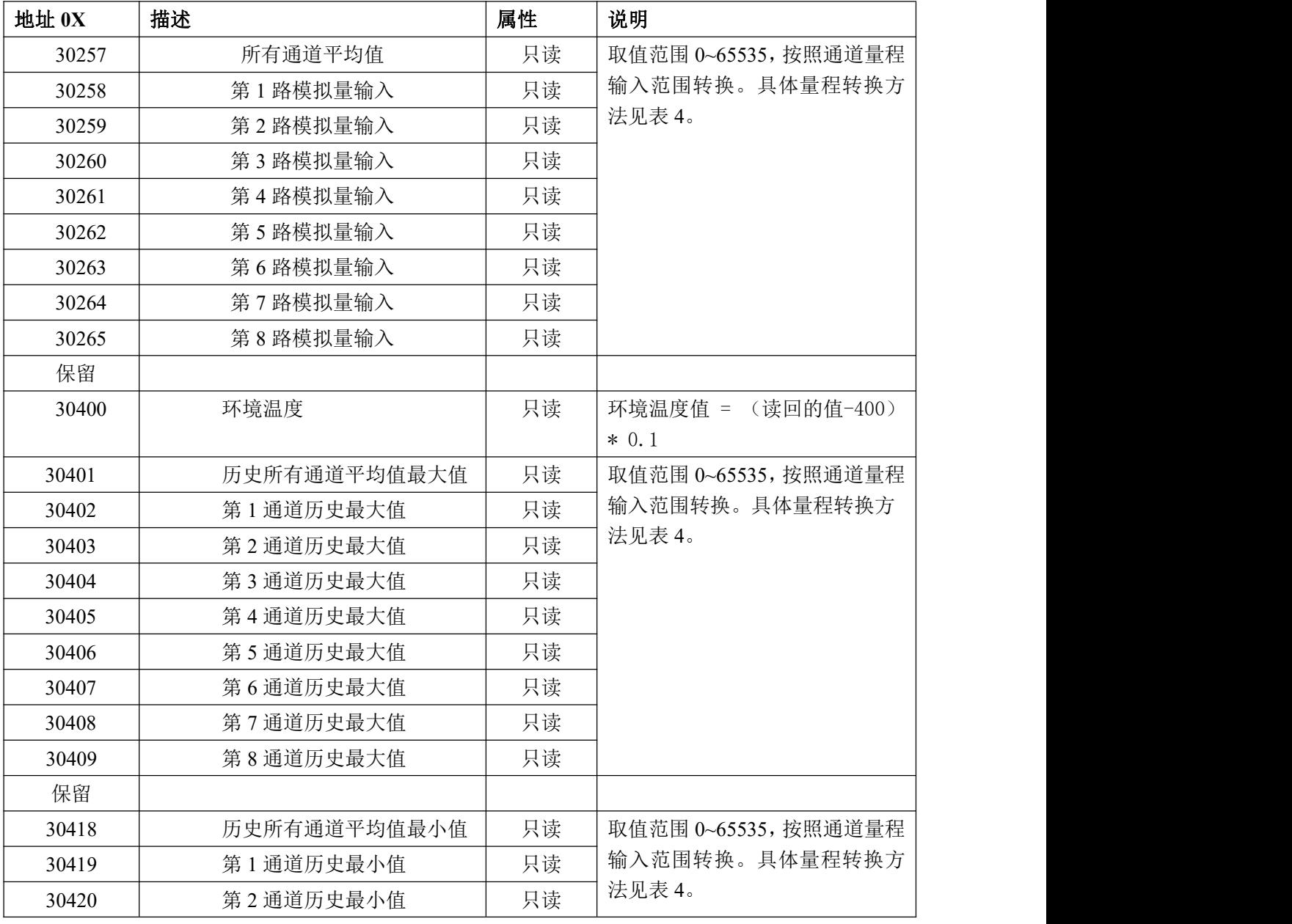

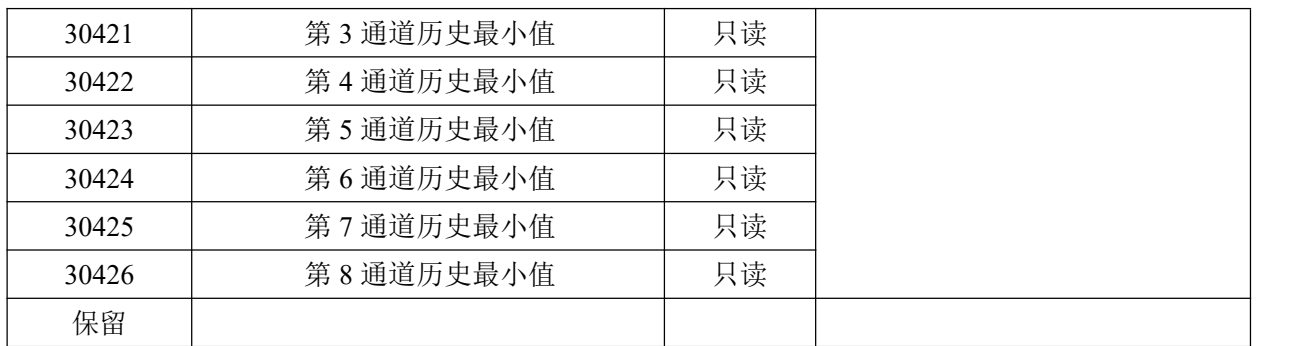

2、数据寄存器的值与输入模拟量的对应关系(均为线性关系):

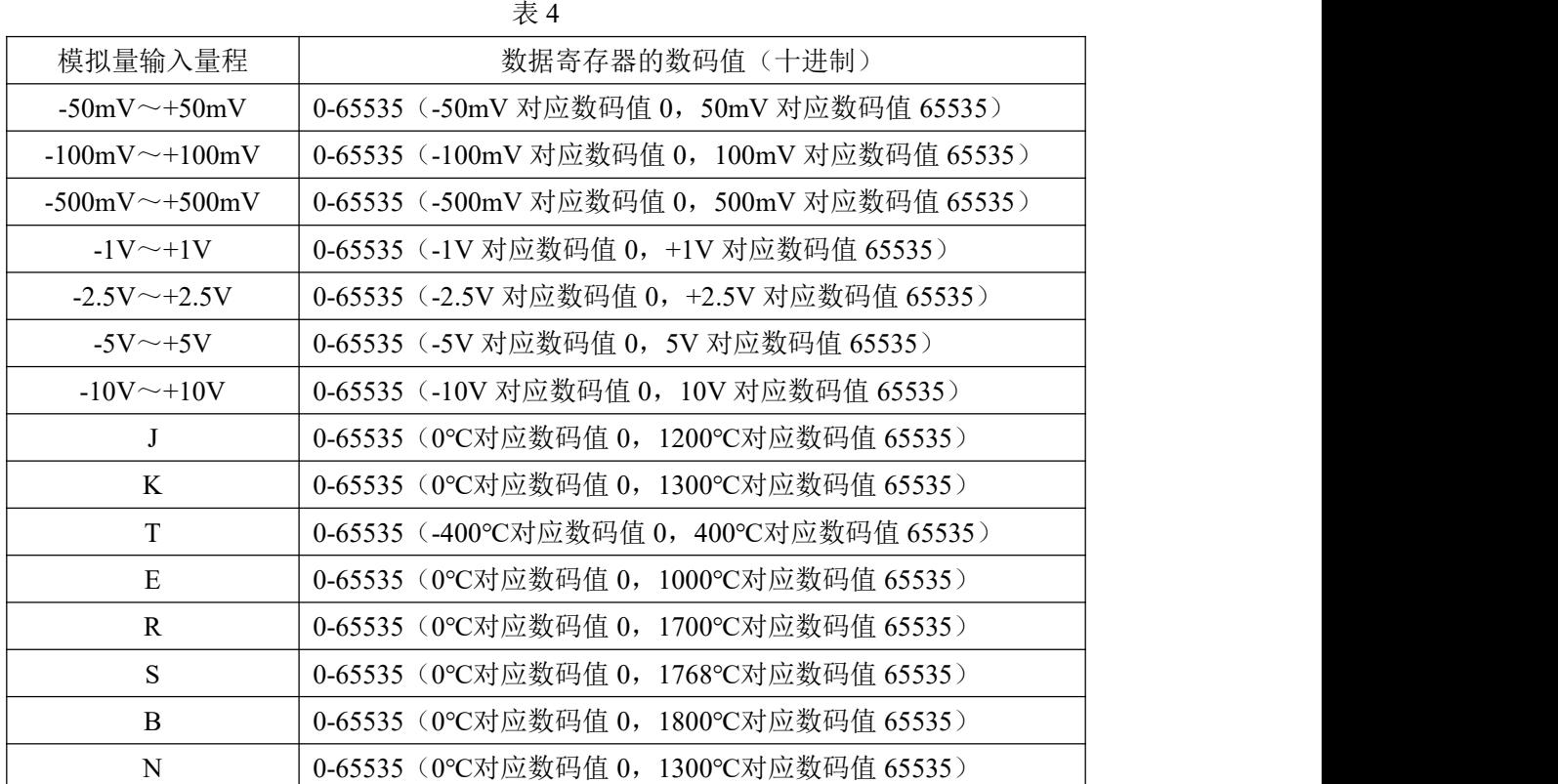

## <span id="page-16-0"></span>2.5 实例说明

为了充分满足编程要求,有一系列的功能码标准供用户参考

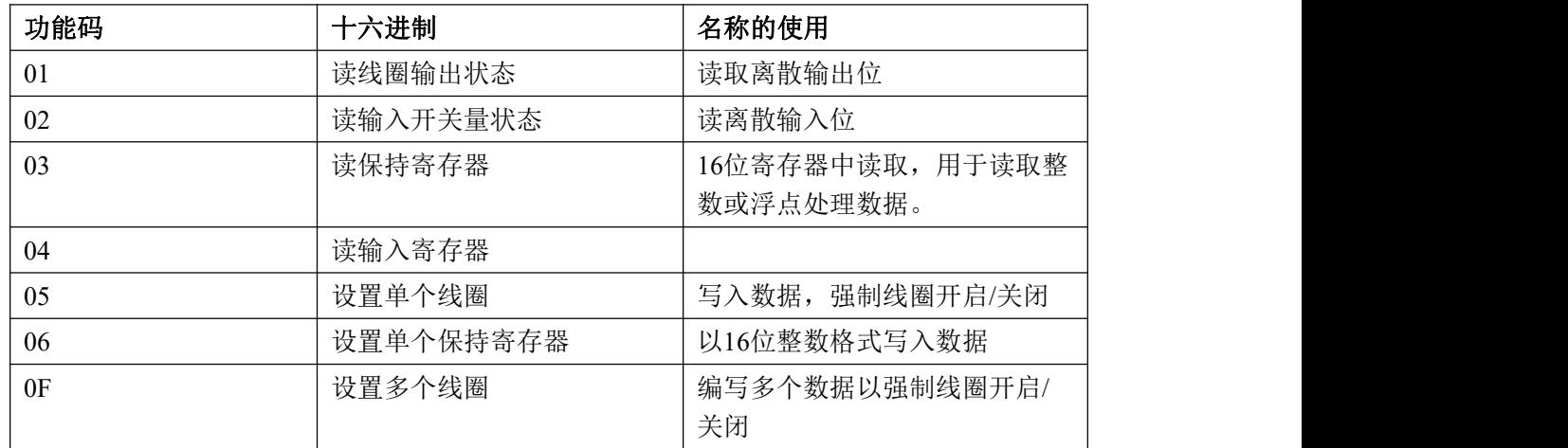

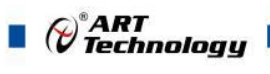

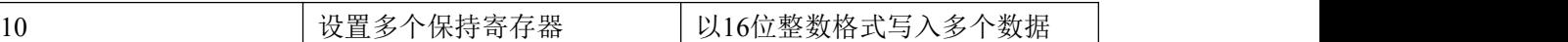

#### (1)01 功能码

用于读开关量输出状态,本功能码按位操作。

发送命令格式:

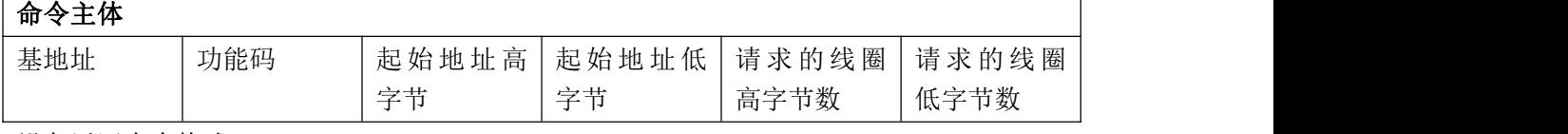

设备返回命令格式:

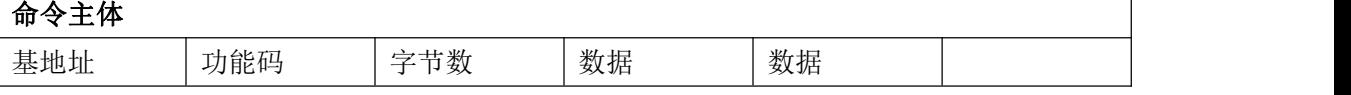

举例:

读第 01 路紧急输出功能状态

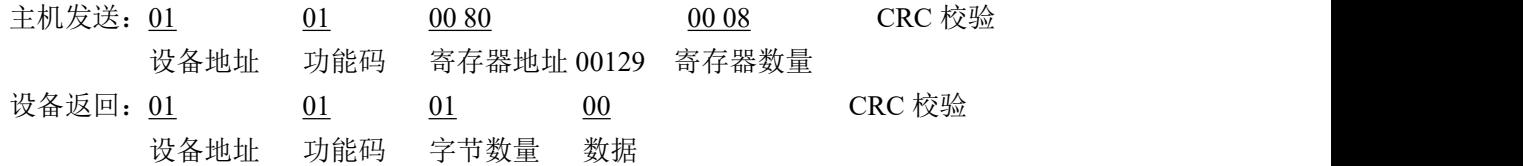

#### (2)02 功能码

用于读开关量输入状态,本功能码按位操作。

发送命令格式:

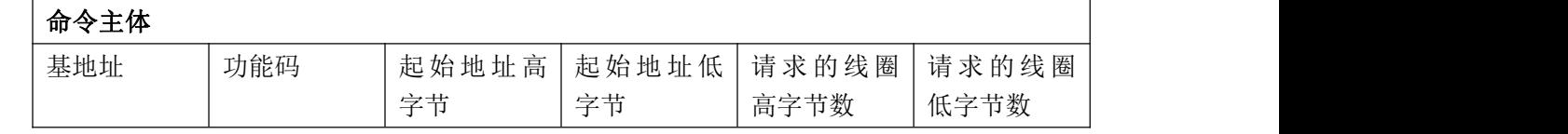

 $\overline{\phantom{a}}$ 

设备返回命令格式:

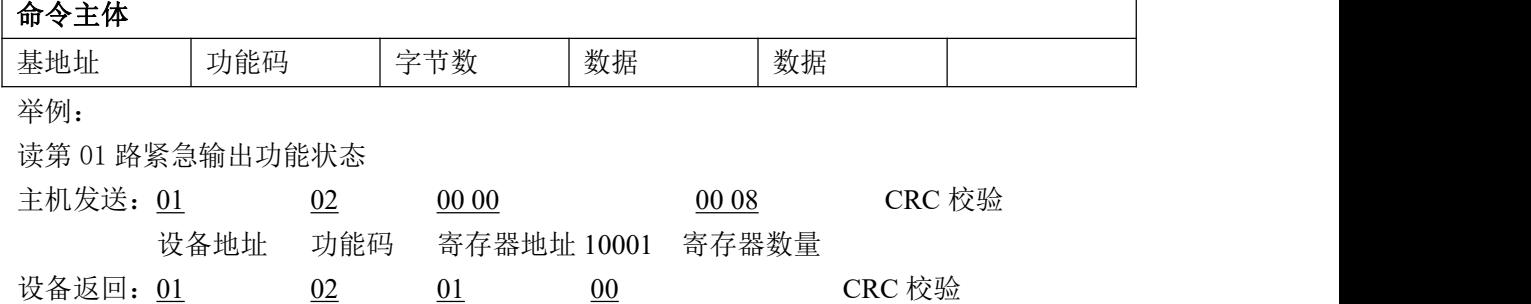

设备地址 功能码 字节数量 数据

(3)05 功能码

用于写单个开关量输出。

发送命令格式:

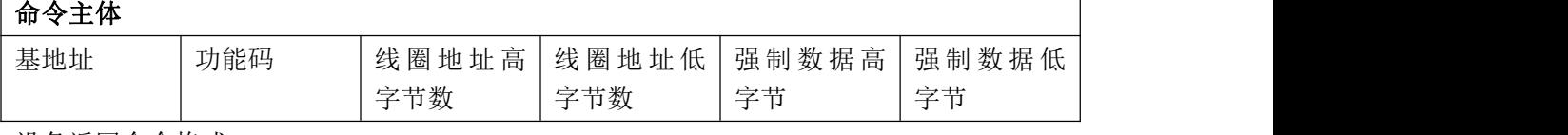

设备返回命令格式:

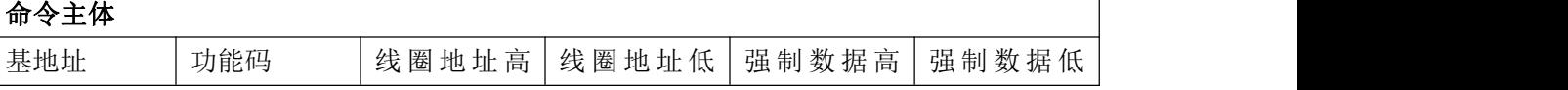

*()°ART<br>() Technology* 字节数 字节数 字节 字节 举例: 设置第 02 路紧急输出功能使能 主机发送: 01 05 00 81 00 01 CRC 校验 设备地址 功能码 寄存器地址 00130 02 通道设置为 1 设备返回: 01 05 00 81 00 01 CRC 校验 设备地址 功能码 寄存器地址 00130 02 通道设置为 1 (4) 15 (0x0f) 功能码 用于写多个开关量输出,本功能码按位操作。 发送命令格式: 命令主体 基地址 |功能码 |起 始 地|起 始 地|请求线圈|请求线圈|字节|强制|强制| 强制 | 强制 | アンドランド 强制 | コンコンスプログラム 址 高 字|址 高 低|高字节数 |低字节数 |数 |数据|数 高字节数 |低字节数 |数 |数据|数据| 数 | 数据 | 数据 数据 | 数据 | 数据 | コンプロント 节 字节 高字 | 低字 | ファン ファンスト しんしゅう 低字 | アンプレント あんしゃ 节 节 设备返回命令格式: 命令主体 基地址 | 功能码 | 起 始 地 址 高|起 始 地 址 低|请 求 的 线 圈 | 请 求 的 线 圏 | 字节 |字节 |低字节数 |低字节数 | 低字节数 低字节数 举例: 主机发送: 01 0f 00 80 00 02 01 03 CRC 校验 设备地址 功能码 寄存器地址 00129 寄存器数量 字节数量 01 通道设置 为 1 设备返回: 01 0f 00 80 00 02 00 02 CRC 校验 设备地址 功能码 寄存器地址 00129 寄存器数量 (5)03 功能码 用于读保持寄存器,读取的是十六位整数或无符合整数 对应数据操作地址:40129~40577 举例: インディアン アイストランス しゅうしょう かんしょう かんしゅう おおし かんしゅう しゅうしゅう 主机发送:  $01$   $03$   $00\,80$   $00\,08$   $00\,08$  CRC 校验 设备地址 功能码 寄存器地址 40129 寄存器数量 设备返回: 01 03 10 30 64 20 20 2B 20 06 00 00 01 00 03 00 00 45 E4 CRC 校验 设备地址 功能码 字节数量 数据 模块类型:3064 模块类型后缀:空空 MODBUS 协议标识:+空 模块版本号:6.00 模块地址:1 模块波特率:9600bps

奇偶校验:无校验

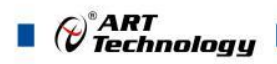

保留:保留:

(6)06 功能码

 $\mathsf{r}$ 

用于写单个保存寄存器

发送命令格式:

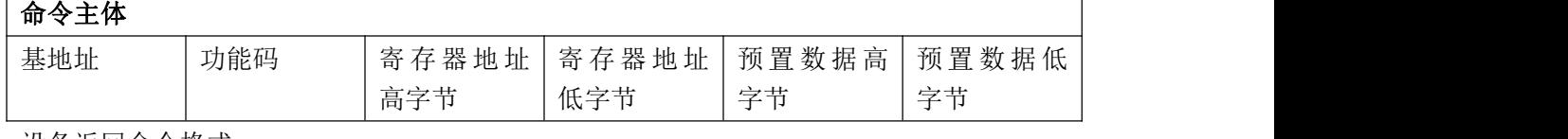

设备返回命令格式:

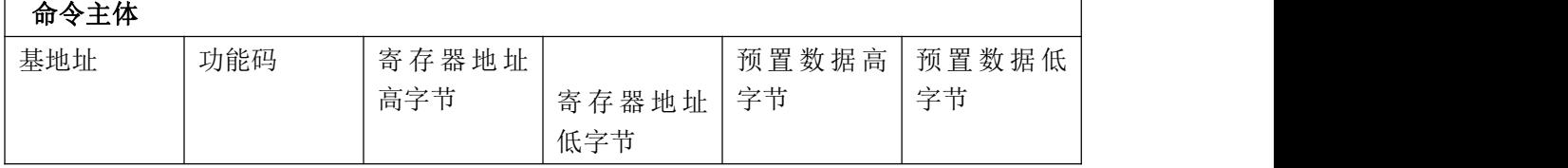

举例:

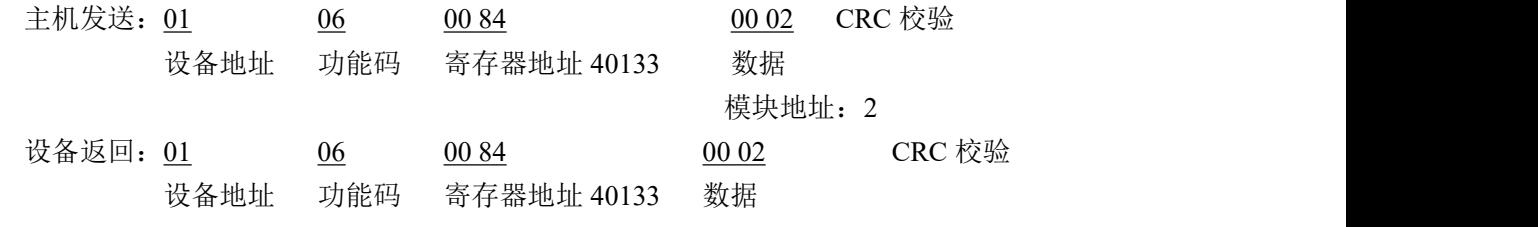

(7) 16 (0x10) 功能码

用于写多个保持寄存器

发送命令格式:

## 命令主体

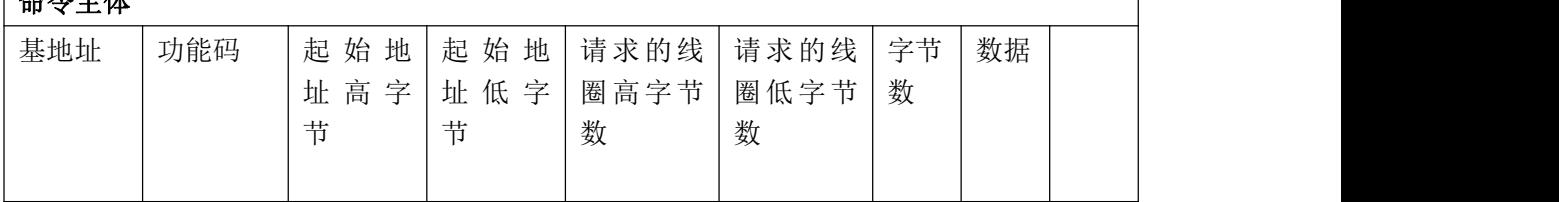

设备返回命令格式:

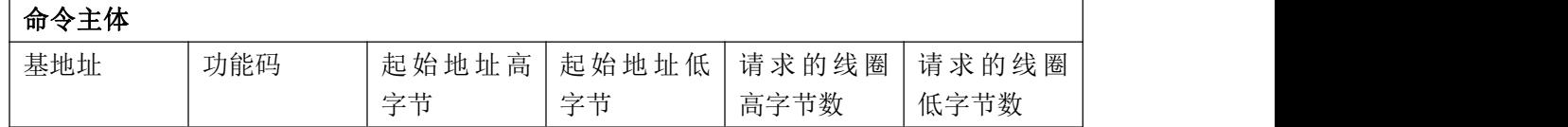

举例:

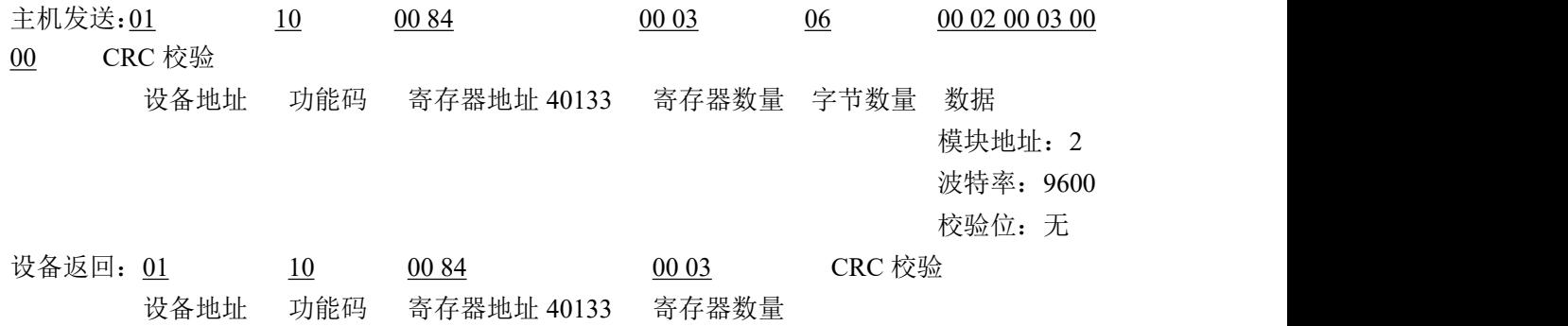

(8)错误响应

 $\bigotimes^{\circ}$ ART<br>Technology

如果地址和校验位都正确,但是命令中的寄存器地址不在 1.2 DAM3064 地址协议范围内,则设 备返回错误指令。

其他错误情况无返回。

错误指令格式:设备地址+差错码(0x80+功能码)+异常码(0x02)+CRC 校验 举例:

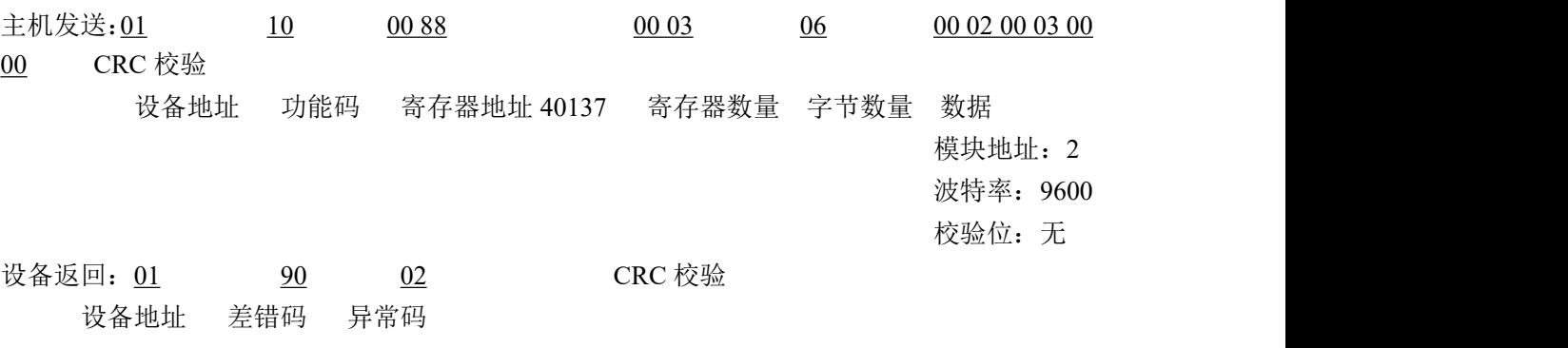

## <span id="page-20-0"></span>2.6 出厂默认状态

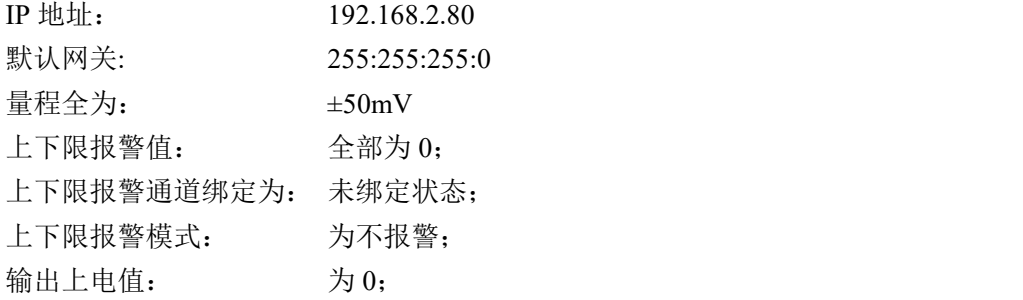

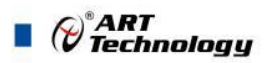

## <span id="page-21-0"></span>2.7 安装方式

DAM-E3037N 系列模块可方便的安装在 DIN 导轨、面板上(如图 9),还可以将它们堆叠在一 起(如图 10),方便用户使用。信号连接可以通过使用插入式螺丝端子,便于安装、更改和维护。

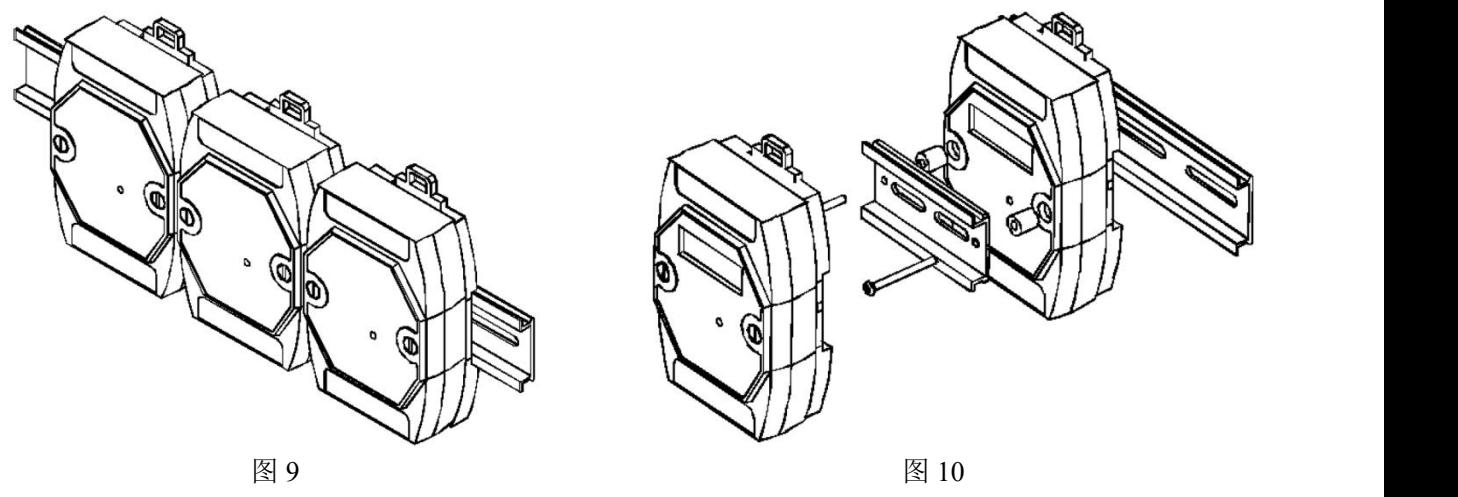

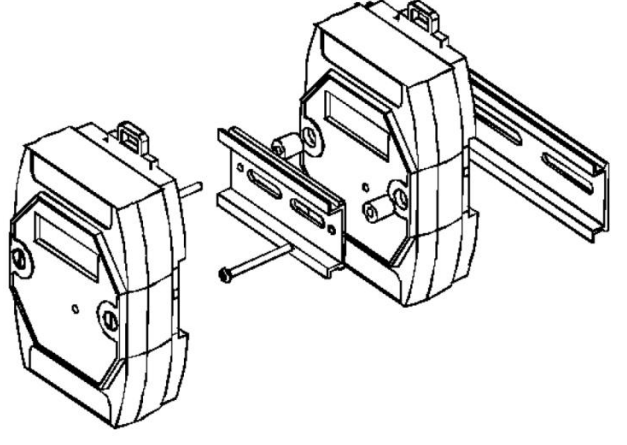

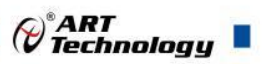

## <span id="page-22-0"></span>■ 3 软件使用说明

## <span id="page-22-1"></span>3.1 上电或复位

- 模块上电: 1) 连接电源: "+Vs"接电源正, "GND"接地, 模块供电要求: +7V-+30V; 2)连接通讯线:DAM-E3037N 通过转换模块 RJ45 接口同计算机连接。
- 模块复位:在断电的情况下,将模块 INIT\*和 GND 端子短接,加电至指示灯闪烁停止则完成复位。 断电将 INIT\*和 GND 端子断开,此时再上电模块进入正常采样状态(在模块信息不确 定或者需要将模块恢复至出厂设置时,可通过此操作恢复出厂)。

#### <span id="page-22-2"></span>3.2 连接高级软件

1) 通过网线连接好模块后上电,打开 DAM-E3000N 高级软件,点击箭头处,出现下面界面,此界 面中提供两种连接模块的方式:

第一种方式: 静态连接。若知道模块 IP, 且模块 IP 和 PC 机 IP 在同一网段, 则可直接输 入模块地址进行连接。操作方法: 选择静态连接, 在 IP 地址文本框中填入模块 IP(默认 IP 地 址为:192.168.2.80),其它的选项默认,点击 "连接设备"按钮。

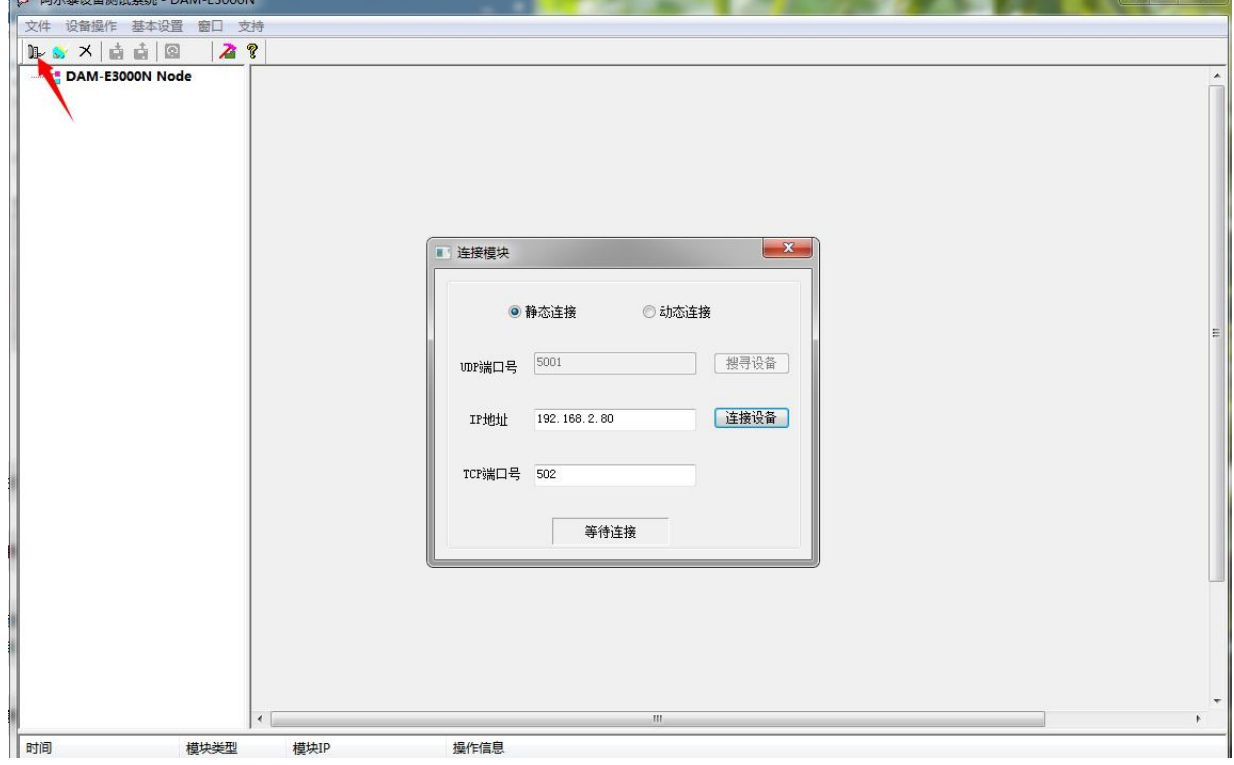

图 11

第二种方式: 动态连接。若 IP 地址未知,可采用此种方式连接模块。操作方法: 若模块 IP 和 PC 机 IP 在同一网段,选择"动态连接",点击"搜寻设备";若网段不同,搜寻到设备之 后点击模块信息,出现下图界面,更改模块 IP 与 PC 机 IP 为同一网段,点击"设置",再次搜 寻模块。

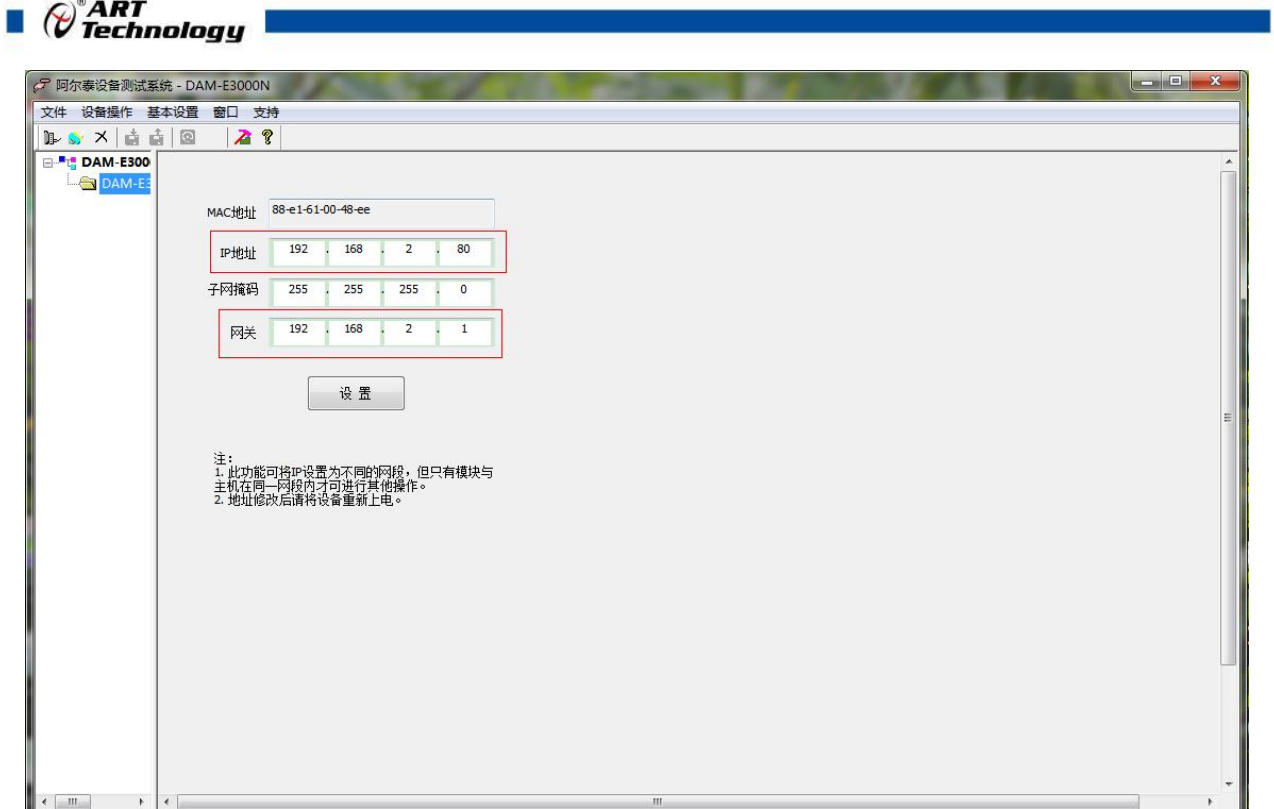

图 12

2) 当搜到模块时点击左侧模块信息出现如下配置界面提示输入密码(默认密码为"666666"), 若不出现模块信息则需重复以上步骤。

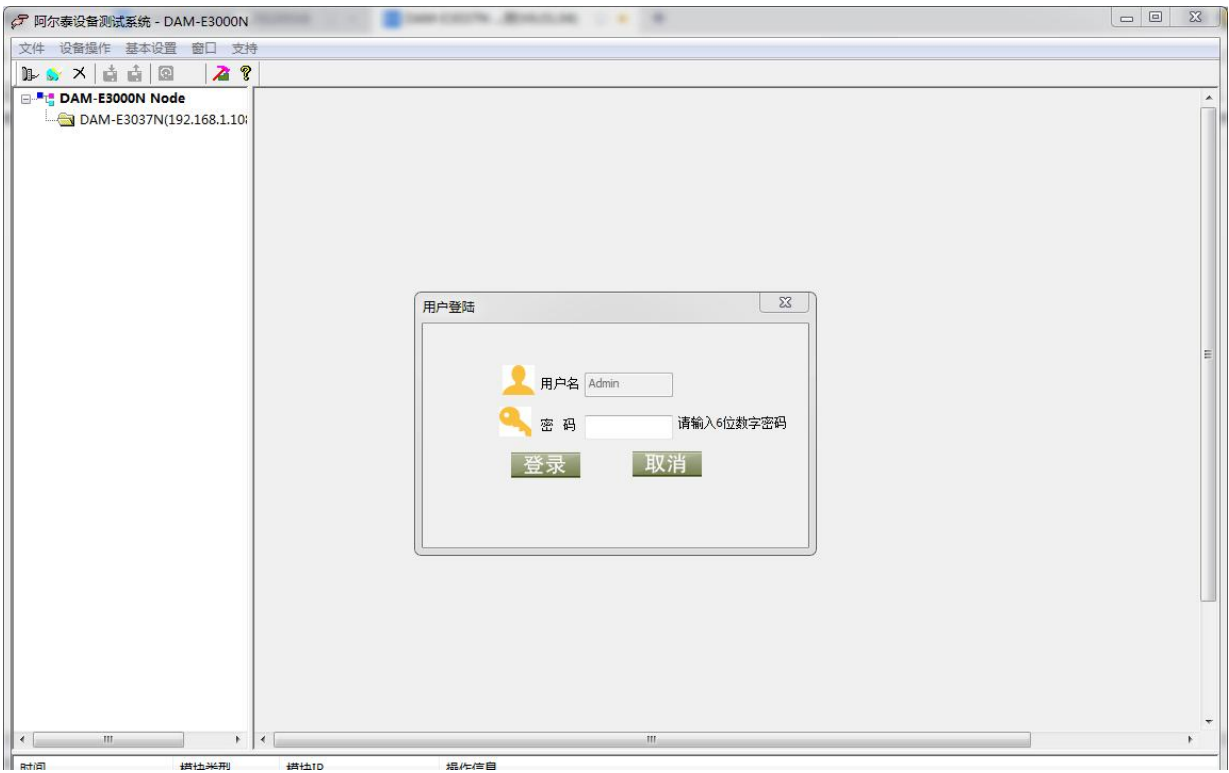

图 13

3) 连接上模块后,点击小加号选择数据采集,出现如下信息界面,点击通道参数设置按钮可完成 参数配置,模块的 8 个通道可分别进行配置,可配置成不同的类型进行采样。默认的量程类型 为±50mV 量程。通过勾选通道前的复选框可以关闭一些不用的通道。模块默认的刷新间隔是 1000ms, 即 1s 钟高级软件更新一次数据。

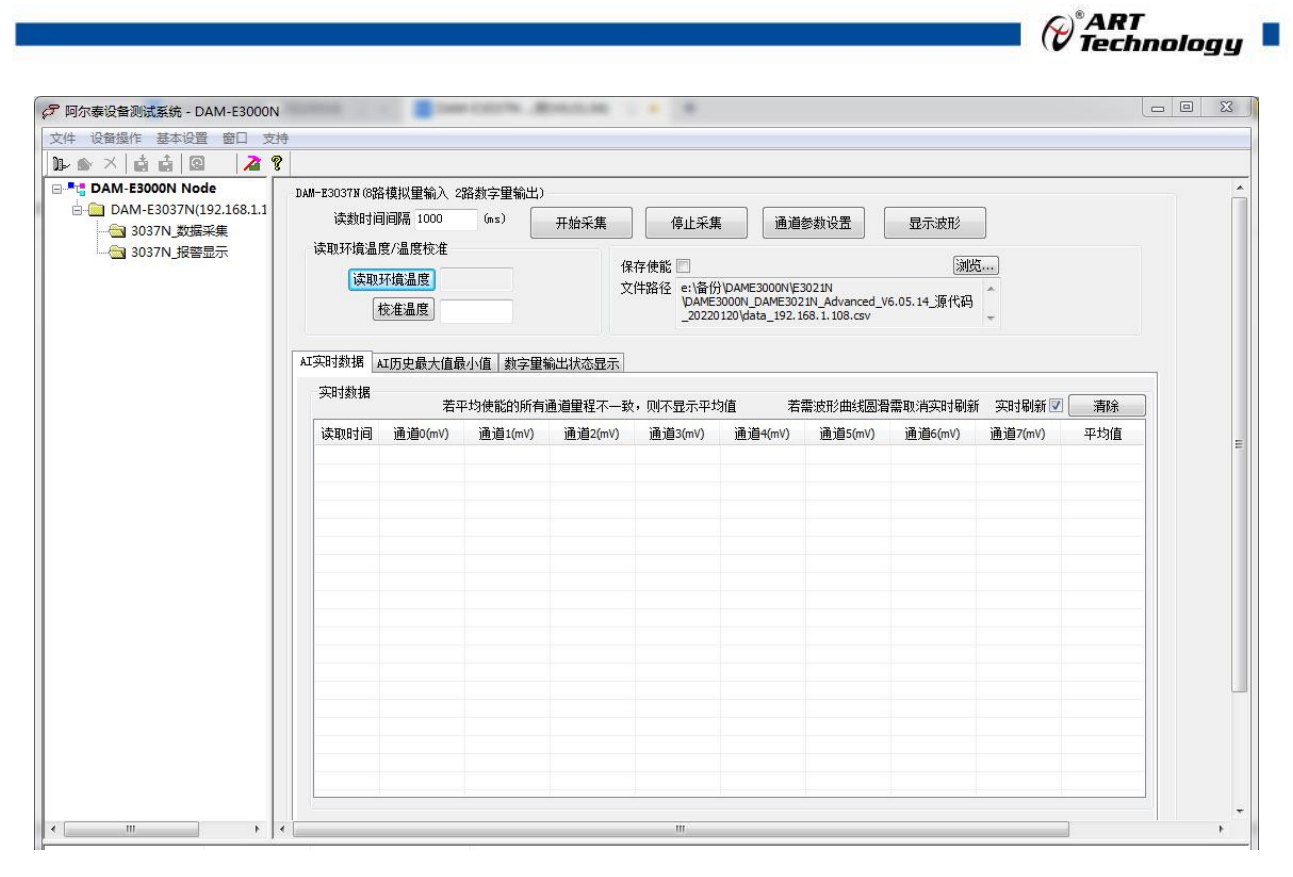

图 14

4) 模块正常工作后可以点击"读取环境温度"按钮检查当前环境温度是否采集正常,如有偏差则 可以进行温度的校准,在"校准温度"的输入框中输入第三方测温设备(如温度计)与当前读取 环境温度的偏差值,然后点击"校准温度"按钮即完成校准,温度值需要往高处校准则输入框 中输入正值,反之输入负值。对比下图中校准前后的室温值发现差值实际不是 1℃,这是因为 采集的室温值在实时变化,输入差值只在当前室温值上进行加减计算。

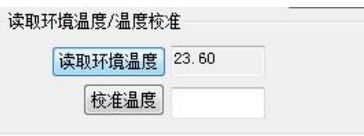

图 15

5) 如果需要修改模块信息则双击左侧的模块地址信息,出现以下界面,可以更改模块的 IP 等信息。

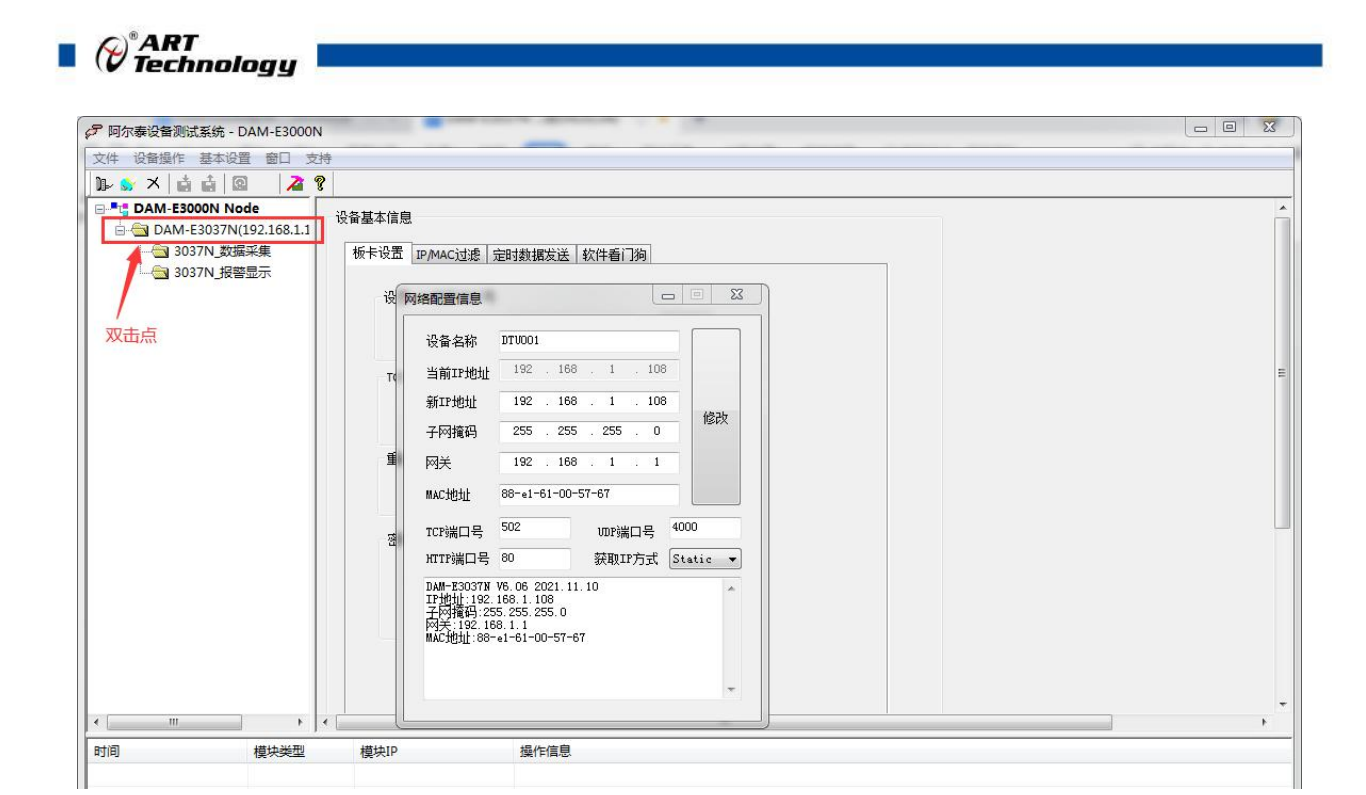

图 16

6) 修改 IP 信息后, 需要对模块重新上电配置信息才可以配置 IP 信息。可以点击如下窗口的"重 启"按钮。待电源指示灯常亮,然后重复连接模块步骤,即可连接上模块。

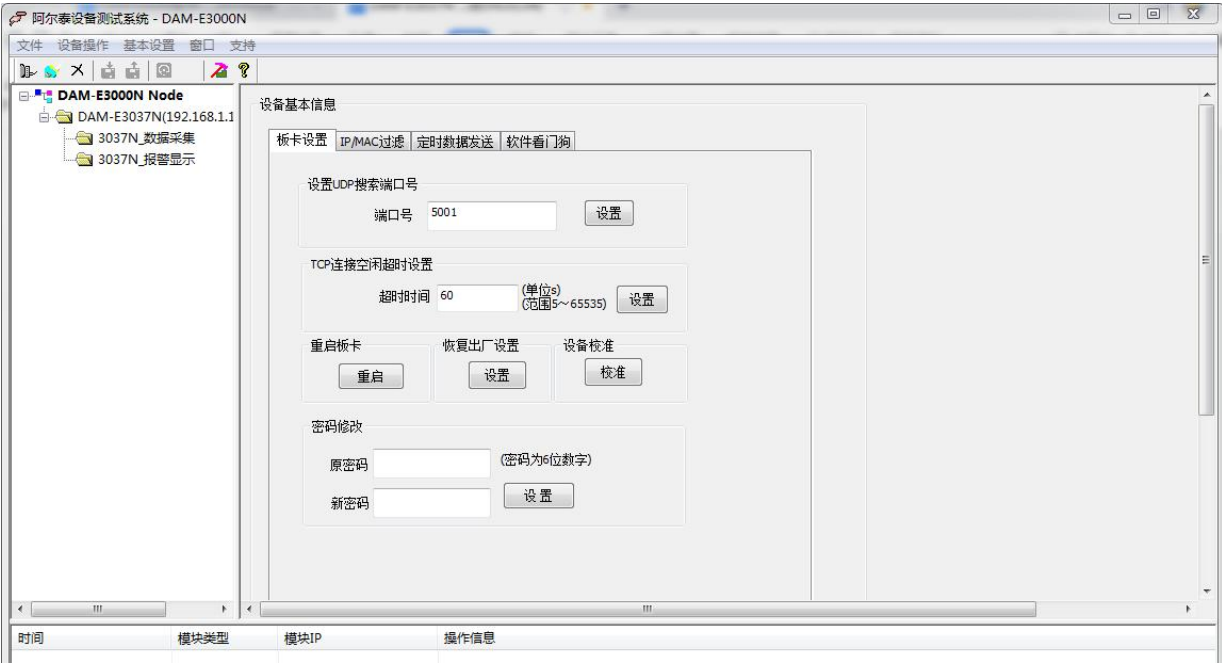

图 17

### <span id="page-25-0"></span>3.3 模块校准

模块出厂前已经校准,如需校准必须返厂由专业人员进行校准,任何非专业人士的校准都会引 起数据采集异常。

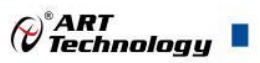

## <span id="page-26-0"></span>4 产品的应用注意事项、保修

#### <span id="page-26-1"></span>4.1 注意事项

在公司售出的产品包装中,用户将会找到产品DAM-E3037N板和产品质保卡。产品质保卡请用 户务必妥善保存,当该产品出现问题需要维修时,请用户将产品质保卡同产品一起,寄回本公司, 以便我们能尽快的帮用户解决问题。

在使用DAM-E3037N板时,应注意DAM-E3037N板正面的IC芯片不要用手去摸,防止芯片受到 静电的危害。

#### <span id="page-26-2"></span>4.2 保修

DAM-E3037N自出厂之日起, 两年内凡用户遵守运输, 贮存和使用规则, 而质量低于产品标准 者公司免费修理。

阿尔泰科技

服务热线: 400-860-3335 网址: www.art-control.com